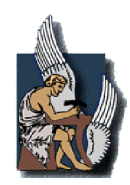

# **ΑΡΙΘΜΗΤΙΚΗ ΟΜΟΓΕΝΟΠΟΙΗΣΗ ΚΑΤΑΣΚΕΥΩΝ ΜΕ ΡΩΓΜΕΣ ΜΕ ΧΡΗΣΗ ΠΕΠΕΡΑΣΜΕΝΩΝ ΣΤΟΙΧΕΙΩΝ**

# **ΜΕΤΑΠΤΥΧΙΑΚΗ ΔΙΠΛΩΜΑΤΙΚΗ ΕΡΓΑΣΙΑ**

**του ΠΛΥΜΑΚΗ ΛΕΩΝΙΔΑ**

**ΕΠΙΒΛΕΨΗ ΣΤΑΥΡΟΥΛΑΚΗΣ ΓΕΩΡΓΙΟΣ, Καθηγητής ΔΡΟΣΟΠΟΥΛΟΣ ΓΕΩΡΓΙΟΣ, Διδάκτορας**

**ΕΞΕΤΑΣΤΙΚΗ ΕΠΙΤΡΟΠΗ ΣΤΑΥΡΟΥΛΑΚΗΣ ΓΕΩΡΓΙΟΣ, Καθηγητής ΑΝΤΩΝΙΑΔΗΣ ΑΡΙΣΤΟΜΕΝΗΣ, Καθηγητής ΣΤΑΥΡΟΥΛΑΚΗ ΜΑΡΙΑ, Επ. Καθηγήτρια**

**ΧΑΝΙΑ**

**ΜΑΙΟΣ 2014**

# **ΠΡΟΛΟΓΟΣ**

Η παρούσα εργασία αποτελεί τη μεταπτυχιακή διπλωματική μου εργασία στα πλαίσια των σπουδών μου στο τμήμα Μηχανικών Παραγωγής και Διοίκησης του Πολυτεχνείου Κρήτης. Η εκπόνησή της ξεκίνησε το Νοέμβριο του 2013 και ολοκληρώθηκε το Μάιο του 2014, υπό την επίβλεψη του Καθηγητή κ. Σταυρουλάκη Γεώργιου και του Διδάκτορα κ. Δροσόπουλου Γεώργιου.

Με την ευκαιρία της παρουσίασης της εργασίας μου αυτής, θεωρώ χρέος μου να εκφράσω τις ευχαριστίες μου σε όσους συνέβαλαν αποφασιστικά στην όλη μου προσπάθεια. Αρχικά, θα ήθελα να ευχαριστήσω τον επιβλέποντα Καθηγητή μου κ. Σταυρουλάκη Γεώργιο, ο οποίος μου έδωσε τη δυνατότητα να ασχοληθώ με το αντικείμενο της ομογενοποίησης και με τη πολύτιμη βοήθεια του συνέβαλε στην επιτυχή διεκπεραίωση αυτής της εργασίας.

Επίσης, θα ήθελα να ευχαριστήσω τον διδάκτορα κ. Δροσόπουλο Γεώργιο για τη βοήθειά του και το ενδιαφέρον του.

Τέλος, θα ήθελα να ευχαριστήσω τους γονείς μου που μου συμπαραστάθηκαν ηθικά αλλά και ψυχολογικά.

# **ΠΕΡΙΕΧΟΜΕΝΑ**

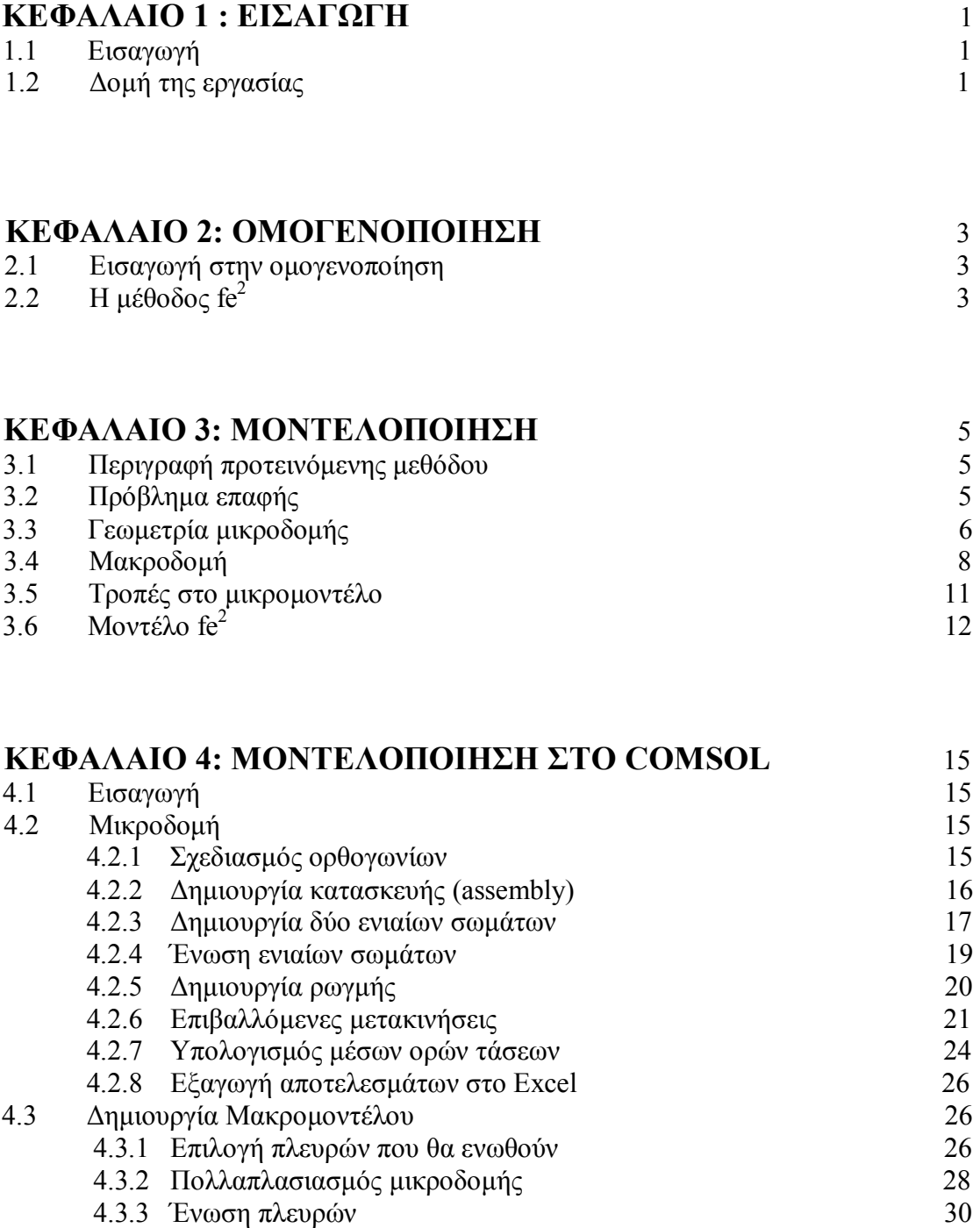

4.3.4 Επιλογή ρωγμών 31

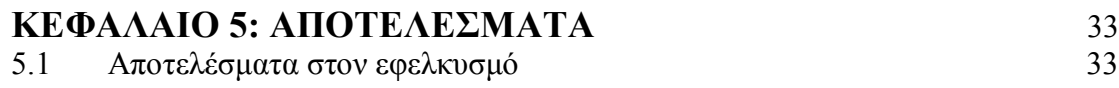

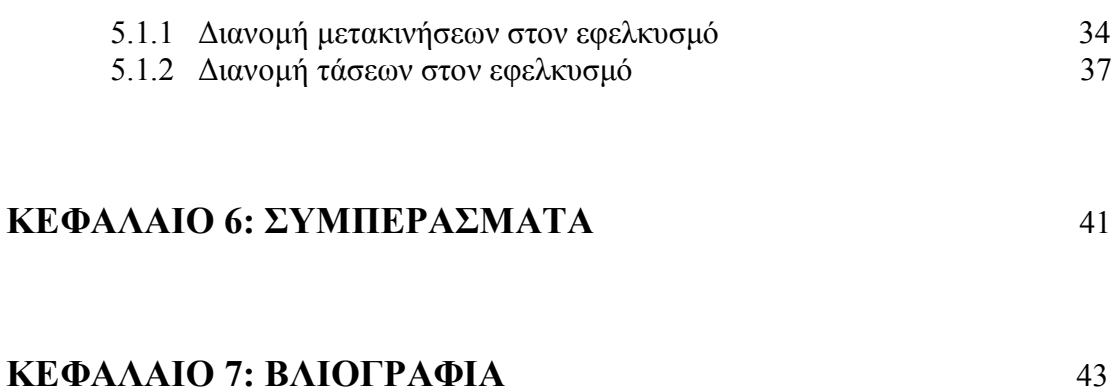

ΚΕΦΑΛΑΙΟ 1

# **ΕΙΣΑΓΩΓΗ**

### **1.1 ΕΙΣΑΓΩΓΗ**

Στην παρούσα διπλωματική εργασία γίνεται ομογενοποίηση μιας κατασκευής που περιέχει ρωγμές. Υπάρχουν πολλοί μέθοδοι ομογενοποίησης. Η μέθοδος που εφαρμόστηκε είναι η fe<sup>2</sup> . Η μοντελοποίηση έγινε στο λογισμικό Comsol. Σκοπός είναι οι ιδιότητες του ομογενούς μακρομοντέλου να πλησιάζουν όσο το δυνατόν περισσότερο τις ιδιότητες του ετερογενούς μακρομοντέλου. Πιο συγκεκριμένα η κατασκευή είναι ετερογενής εξαιτίας της παρουσίας των ρωγμών στην μικροδομή του υλικού. Για να μελετηθεί προτείνεται μέθοδο ομογενοποίησης, σύμφωνα με την οποία το ετερογενές υλικό αντικαθίσταται από ισοδύναμό του ομογενές, σύμφωνα με την θεωρία ομογενοποίησης που παρουσιάζεται.

#### **1.2 ΔΟΜΗ ΤΗΣ ΕΡΓΑΣΙΑΣ**

Στο κεφάλαιο 2 γίνεται μια εισαγωγή στην ομογενοποίηση και ιδιαίτερα στη μέθοδο fe<sup>2</sup>.

Στο κεφάλαιο 3 παρουσιάζεται η γεωμετρία της μικροδομής και της μακροδομής. Επίσης περιγράφεται η διαδικασία που ακολουθήθηκε για τη .<br>δημιουργία του μοντέλου fe<sup>2</sup>.

Στο κεφάλαιο 4 περιγράφεται η μοντελοποίηση σε Comsol. Παρουσιάζεται η δημιουργία του μακρομοντέλου, του μικρομοντέλου και όλα τα βήματα που ακολουθήθηκαν για να γίνει το μικρομοντέλο αντιπροσωπευτικός όγκος.

Στο τελευταίο κεφάλαιο, το κεφάλαιο 5, παρουσιάζονται τα αποτελέσματα και γίνεται σύγκριση της ομογενούς και της ετερογενούς μακροδομής.

ΚΕΦΑΛΑΙΟ  $\mathcal{L}$ 

# **ΟΜΟΓΕΝΟΠΟΙΗΣΗ**

## **2.1 ΕΙΣΑΓΩΓΗ ΣΤΗΝ ΟΜΟΓΕΝΟΠΟΙΗΣΗ**

Η ομογενοποίηση είναι μια διαδικασία κατά την οποία επιχειρείται να υπολογιστούν οι μακροσκοπικές ιδιότητες ενός υλικού με ετερογενή μικροδομή. Η παραπάνω διαδικασία γίνεται με τη βοήθεια των πεπερασμένων στοιχείων. Στόχος της ομογενοποίησης, είναι να περιγραφούν οι μέσες ιδιότητες και να μελετηθεί η μηχανική συμπεριφορά του ετερογενούς υλικού. Η απ' ευθείας θεώρηση της ετερογένειας σε μακροσκοπική κλίμακα είναι δύσκολη και σε ορισμένες περιπτώσεις αδύνατη, εξαιτίας του μεγάλου υπολογιστικού κόστους καθώς και υπολογιστικών δυσκολιών που προκύπτουν από τη θεώρηση μη γραμμικού, ετερογενούς υλικού στην μακροκλίμακα. Για τον λόγο αυτό επιλέγεται η ομογενοποίηση, σύμφωνα με την οποία μελετάται αντιπροσωπευτικός όγκος του υλικού, λαμβάνονται οι μέσες ιδιότητες, και αυτές χρησιμοποιούνται στην μακροδομή.

Υπάρχουν διάφοροι μέθοδοι ομογενοποίησης, Asymptotic homogenization, Numerical homogenization, Multi-scale computational homogenization ( $fe^2$ ).

Η μέθοδος "Asymptotic homogenization" είναι μέθοδος στο πλαίσιο της οποίας λαμβάνονται αναλυτικές σχέσεις για την εύρεση των ομογενοποιημένων χαρακτηριστικών. Έχει μεγαλύτερη ακρίβεια και μικρότερο υπολογιστικό κόστος, αλλά εφαρμόζεται δυσκολότερα σε πιο σύνθετες μορφές μικροδομής [5].

Στη μέθοδο "Numerical homogenization" μελετάται ένας αντιπροσωπευτικός όγκος αναφοράς (Representative Volume Element, RVE), λαμβάνονται οι μέσες ιδιότητες και αυτές μεταφέρονται στον καταστατικό νόμο μακροδομής με ταύτιση παραμέτρων [6].

H μέθοδος "Multi-scale computational homogenization (fe<sup>2</sup>)" είναι η μέθοδος που χρησιμοποιείται στην παρούσα εργασία, η οποία περιγράφεται παρακάτω [3][7][8][9][10].

# **2.2 Η ΜΕΘΟΔΟΣ FE<sup>2</sup>**

Στην παρούσα εργασία ακολουθήθηκε η μέθοδος fe<sup>2</sup>. Σύμφωνα με τη διαδικασία αυτή επιλέγεται ένας αντιπροσωπευτικός όγκος αναφοράς από την ετερογενή κατασκευή. Ο αντιπροσωπευτικός όγκος αναφοράς λαμβάνεται υπ' όψιν σε κάθε σημείο ολοκλήρωσης Gauss του μακροσκοπικού μοντέλου πεπερασμένων στοιχείων. Στο πλαίσιο της μεθόδου λύνονται παράλληλα δύο προβλήματα, αυτό της μικροδομής (RVE) και αυτό της μακροδομής. Οι ιδιότητες της μακροδομής (τάσηακαμψία) προκύπτουν από τις επιλύσεις της μικροδομής. Σε κάθε μακροσκοπικό επαυξητικό βήμα, από την μακροδομή επιβάλλεται στην μικροδομή φόρτιση. Τρία ήδη φορτίσεων είναι αυτά που κυρίως εφαρμόζονται: α) Φόρτιση γραμμικών μετατοπίσεων (Linear Displacements Boundary Conditions), β) Φόρτιση τάσεων (Constant Tractions), γ) Περιοδικές μετατοπίσεις (Periodic Boundary Conditions). Αυτά τα τρία είδη φορτίσεων ικανοποιούν την ενεργειακή αρχή Hill-Mandel, σύμφωνα με την οποία η μεταβολή του μέσου έργου της μακροδομής πρέπει να είναι ίση με την μεταβολή του έργου της μικροδομής.

Στην μικροδομή λαμβάνεται υπ' όψιν κάθε ετερογένεια και μη γραμμικότητα του υλικού. Στην παρούσα εργασία, λαμβάνεται μικροδομή υλικού με μικρορηγματώσεις. Οι μικρορηγματώσεις αυτές προσομοιώνονται με πρόβλημα επαφής.

Σαν έξοδο δίνεται η μέση τάση και το μητρώο ακαμψίας, τα οποία χρησιμοποιούνται για τη δημιουργία του ομογενούς μακρομοντέλου. Τα παραπάνω φαίνονται σχηματικά στην παρακάτω εικόνα:

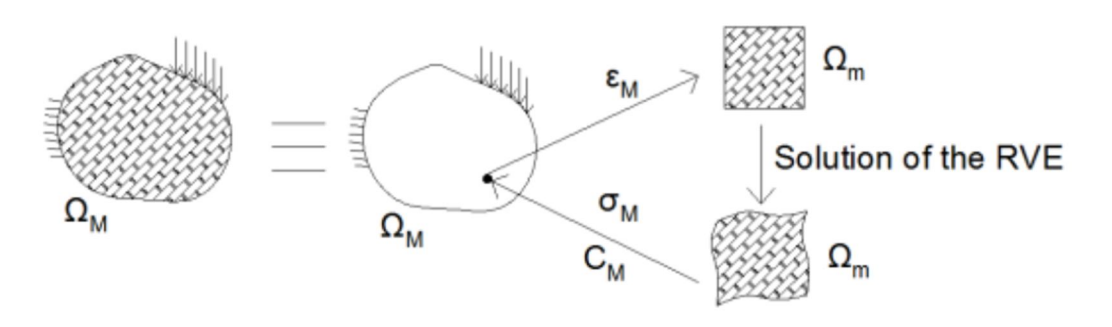

**Εικόνα 2.1:** Γραφική αναπαράσταση μεθόδου RVE.

ΚΕΦΑΛΑΙΟ 3

# **ΜΟΝΤΕΛΟΠΟΙΗΣΗ**

#### **3.1 ΠΕΡΙΓΡΑΦΗ ΠΡΟΤΕΙΝΟΜΕΝΗΣ ΜΕΘΟΔΟΥ**

Η μέθοδος ομογρνοποίησης fe $^2$  που προτείνεται έχει κάποιες διαφορές από την κλασσική μέθοδο ομογενοποίησης fe<sup>2</sup>. Στη προτεινόμενη μέθοδο η μικροδομή λύνεται χωριστά από την μακροδομή και δημιουργούνται βάσεις δεδομένων για τις τάσεις και την ακαμψία, οι οποίες τελικά λαμβάνονται υπ' όψιν στο καθολικό μακρομοντέλο, στο πλαίσιο της fe<sup>2</sup>. Η μέθοδος διαφέρει από την κλασική fe<sup>2</sup>, ως προς το ότι ο η μικροδομή (RVE) λύνεται ξεχωριστά και όχι σε κάθε Gauss point της μακροδομής. Κατ' επέκτασιν, σε κάθε Gauss point της μακροδομής δίνονται τιμές τάσης-ακαμψίας από τις σχηματιζόμενες βάσεις δεδομένων.

Για τον καθορισμό των ορίων των τροπών-φορτίσεων της μικροδομής, αλλά και για την σύγκριση με την προτεινόμενη μέθοδο ομογενοποίησης, λαμβάνεται απ' ευθείας μακροσκοπικό ετερογενές μοντέλο, όπου η μικροδομή επαναλαμβάνεται στην μακροδομή.

#### **3.2 ΠΡΟΒΛΗΜΑ ΕΠΑΦΗΣ**

Η μέθοδος των συνδέσμων μονόπλευρης επαφής με πιθανή ολίσθηση εντάσσεται στη μη - λεία μηχανική. Επίσης, βρίσκεται στο επίκεντρο της παρούσας εργασίας, καθώς εφαρμόζεται για την προσομοίωση μικρορωγμής του υπό μελέτη υλικού.

Για την περιγραφή του μοντέλου μονόπλευρης επαφής, γίνεται θεώρηση δύο σωμάτων. Έστω u ο μοναδικός βαθμός ελευθερίας του συστήματος, g ένα αρχικό άνοιγμα μεταξύ των δύο σωμάτων και t<sup>n</sup> η ορθή θλιπτική τάση η οποία θα αναπτυχθεί στη διεπιφάνεια των δύο σωμάτων στην περίπτωση που αυτά έρθουν σε επαφή. Ο νόμος της μονόπλευρης επαφής περιγράφεται από τις παρακάτω σχέσεις:

$$
h = u - g \leq 0 \implies h \leq 0 \tag{3.1}
$$

**-t n ≥0 (3.2)**

$$
t^{n}(u-g)=0 \qquad (3.3)
$$

Η ανισότητα 3.1 εκφράζει την απαίτηση της μη - διείσδυσης ( non penetration) των υπό εξέταση σωμάτων. Η ανισότητα 3.2 θέτει τον περιορισμό εμφάνισης θλιπτικών μόνο τάσεων στη διεπιφάνεια των σωμάτων. Βάσει αυτής της

ανισότητας, δεν είναι δυνατή η ανάπτυξη εφελκυστικών τάσεων στη διεπιφάνεια. Η σχέση 3.3 καλείται εξίσωση συμπληρωματικότητας. Σύμφωνα με αυτήν, συμβαίνει είτε αποχωρισμός των δύο σωμάτων με μηδενισμό των θλιπτικών τάσεων της διεπιφάνειάς τους, είτε πραγματοποιείται επαφή με μη μηδενικές εν γένει θλιπτικές τάσεις.

Το παραπάνω πρόβλημα επαφής υλοποιείται από το Comsol, στο πλαίσιο της παρούσας εργασίας.

# **3.3 ΓΕΩΜΕΤΡΙΑ ΜΙΚΡΟΔΟΜΗΣ**

Το υλικό που έχει επιλεγεί είναι κεραμικό οξείδιο και ονομάζεται 94%Al2O<sup>3</sup> [11].. Η γεωμετρία της μικροδομής είναι ένα τετράγωνο με μια ρωγμή και φαίνεται αναλυτικά στο παρακάτω σχήμα 3.1. Η ρωγμή έχει μηδενικό πάχος και οι δύο πλευρές της ρωγμής είναι σε επαφή. Στην εικόνα 3.2 και 3.3 παρουσιάζεται η μικροδομή με τη ρωγμή κλειστή και ανοιχτή αντίστοιχα.

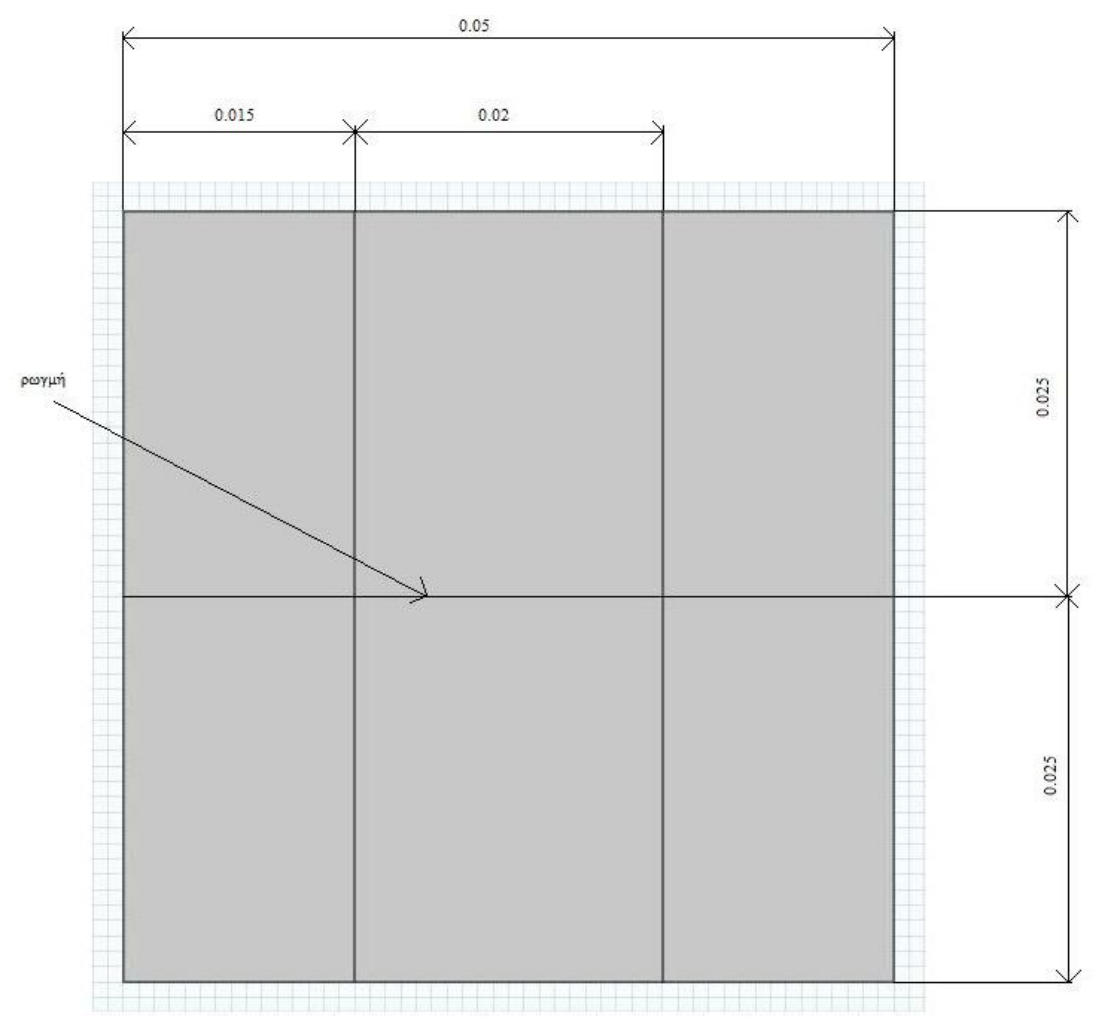

**Εικόνα 3.1:** Γεωμετρία Μικροδομής.

Το πάχος είναι 0.01 m, το μέτρο ελαστικότητας 3.2839x10 $^{11}$  N/m $^{2}$  και ο λόγος Poisson είναι 0.2297. Το πλέγμα αποτελείται από 10000 πεπερασμένα στοιχεία.

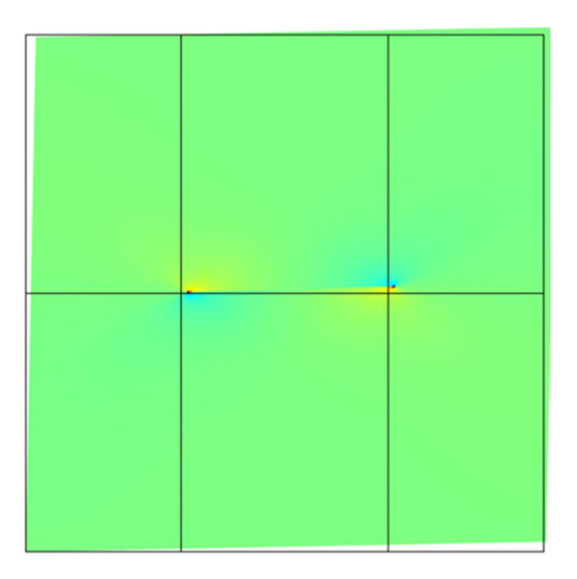

**Εικόνα 3.2:** Κλειστή ρωγμή.

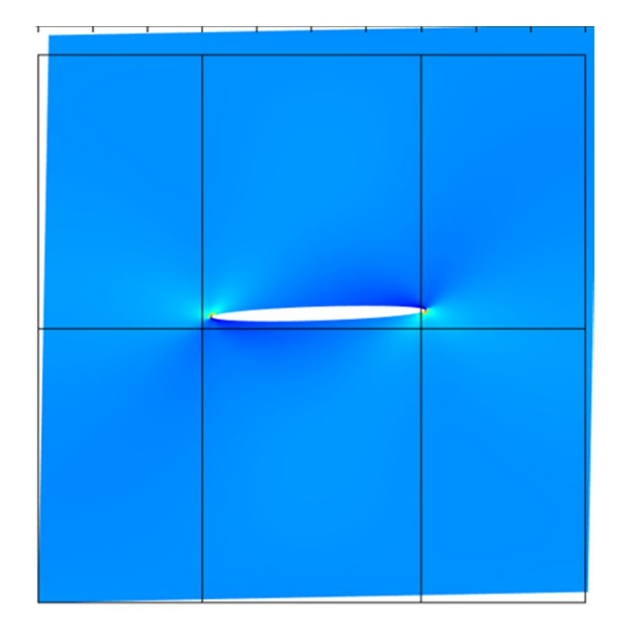

**Εικόνα 3.2:** Ανοιχτή ρωγμή.

# **3.4 ΜΑΚΡΟΔΟΜΗ**

Για να προκύψει το ετερογενές μακρομοντέλο πολλαπλασιάστηκε η μικροδομή 10 φορές κατά πλάτος και δέκα φορές κατά ύψος, οπότε οι διαστάσεις της μακροδομής είναι 0.5x0.5x0.01 m. To πλέγμα αποτελείται από 3600 πεπερασμένα στοιχεία. Από τη μακροδομη θα υπολογισθούν τα όρια των τροπών που θα ασκηθούν στην μικροδομή. Για να βρεθούν τα όρια των τροπών στον εφελκυσμό πακτώθηκε η κάτω πλευρά της μακροδομής και στην πάνω πλευρά ασκήθηκε εφελκυστική τάση 2000 MPa, όπως φαίνεται στο παρακάτω σχήμα:

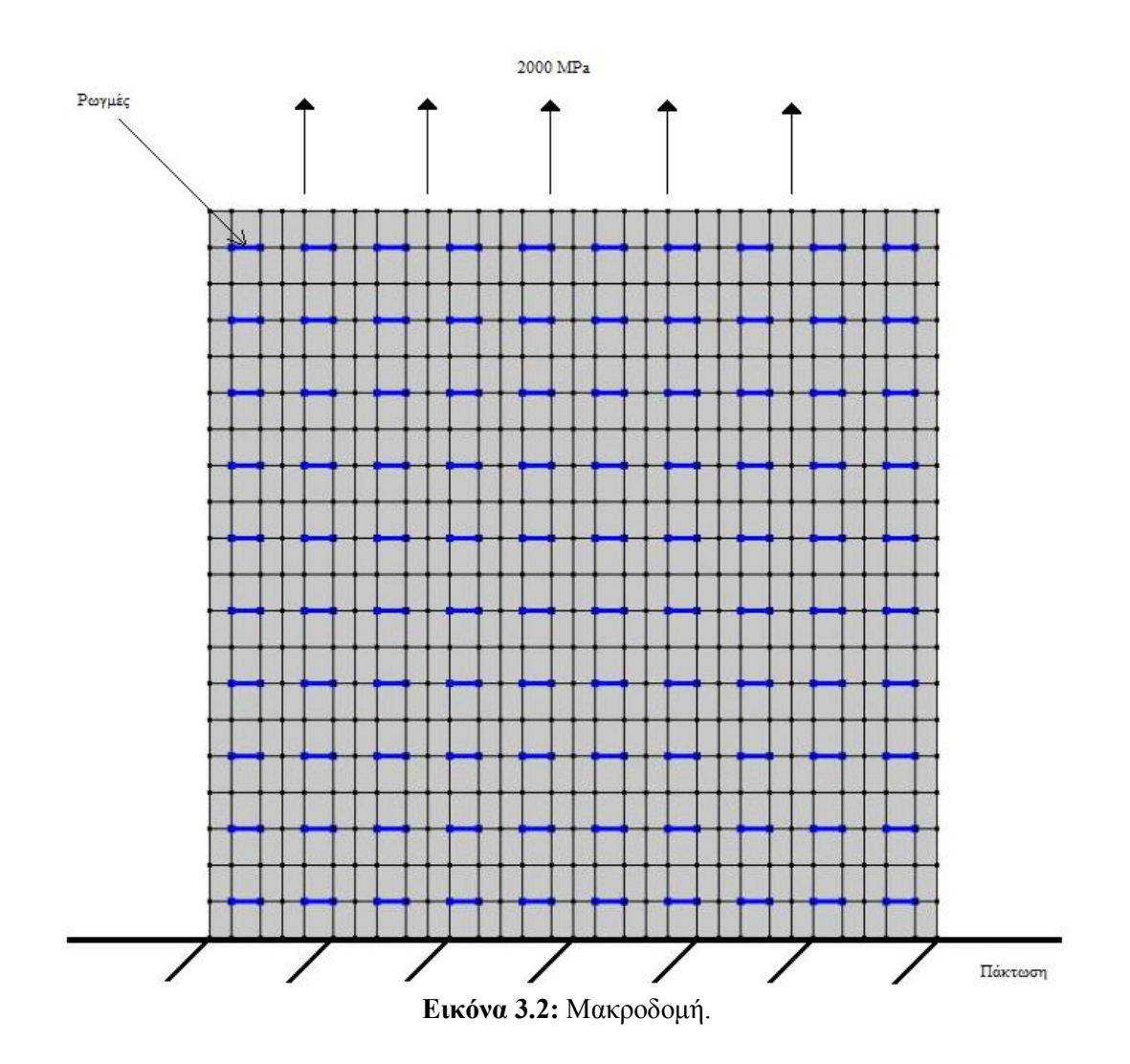

Η τάση των 2000 MPa που επιλέχτηκε μετακίνησε το μακρομοντέλο μερικά χιλιοστά και για αυτό επιλέχτηκε. Δηλαδή έπρεπε να ασκηθεί μια δύναμη που δίνει μια μικρή μετατόπιση. Πιο συγκεκριμένα η εφελκυστική τάση των 2000 MPa μετακίνησε την μακροδομή από -3.7503x10<sup>-4</sup> m έως 3.7503x10<sup>-4</sup> m κατά x και από 0 m έως 3.7067x10<sup>-3</sup> m κατά y. Οι τροπές κυμαίνονται ως εξής:

| Τροπή    | Μικρότερη τιμή   | Μεγαλύτερη τιμή        |
|----------|------------------|------------------------|
| $e_{xx}$ | $-9.1111x10^{3}$ | $4.363 \times 10^{-3}$ |
| $e_{yy}$ | $-1.6241x10^{3}$ | 0.017                  |
| $e_{xy}$ | $-0.012$         | 0.012                  |

**Πίνακας 3.1**: Τροπές στον εφελκυσμό.

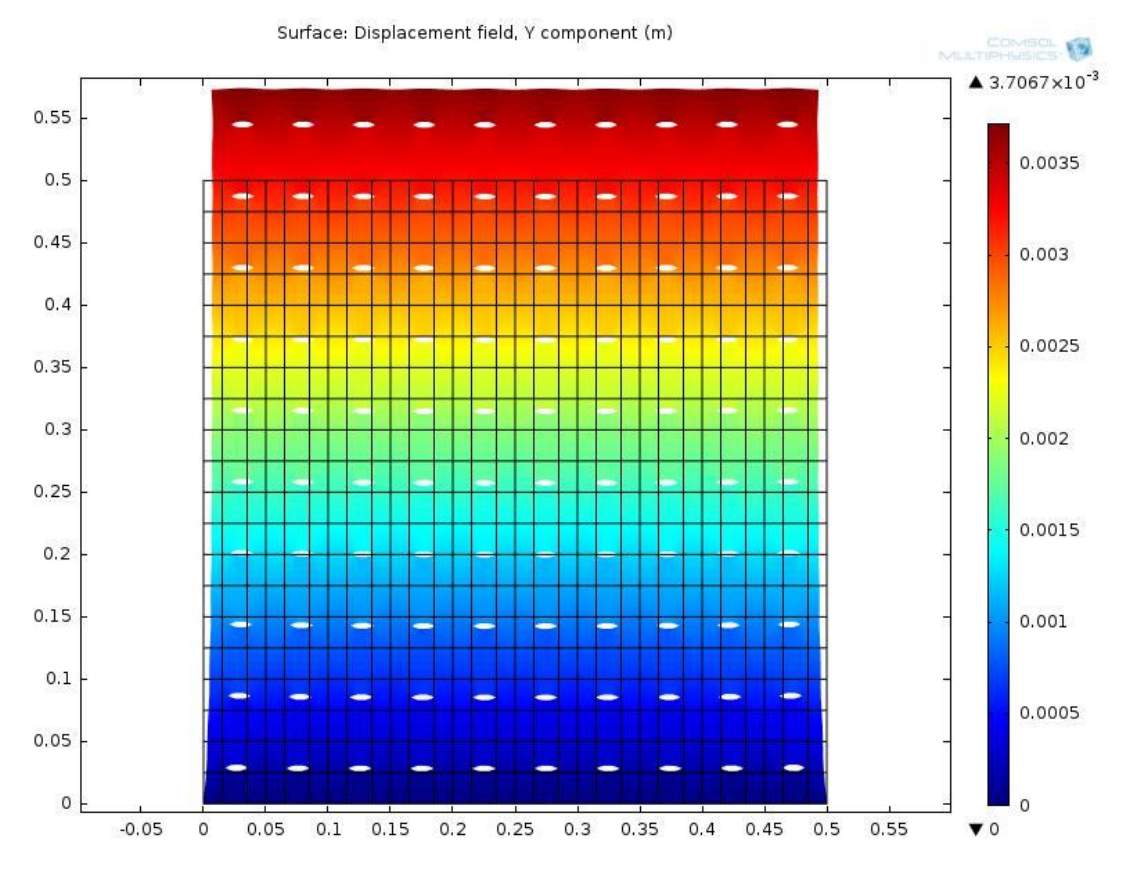

Παρακάτω παρουσιάζεται ενδεικτικά ένα σχήμα με τις μετακινήσεις κατά y με μεγέθυνση κλίμακας 10, ώστε να φανεί πως "ανοίγουν" οι ρωγμές.

**Εικόνα 3.3:** Μετακινήσεις κατά y με μεγέθυνση κλίμακας 10.

Για να βρεθούν τα όρια των τροπών στη θλίψη ασκείται θλιπτική τάση 2000 MPa. Η μετακίνηση κατά x κυμαίνεται από -3.6341x10<sup>-4</sup> m έως 3.6341x10<sup>-4</sup>m και κατά y από -3.0633x10<sup>-3</sup> m έως 2.9818x10<sup>-21</sup> m. Οι τροπές στη θλίψη κυμαίνονται ως εξής:

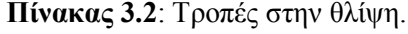

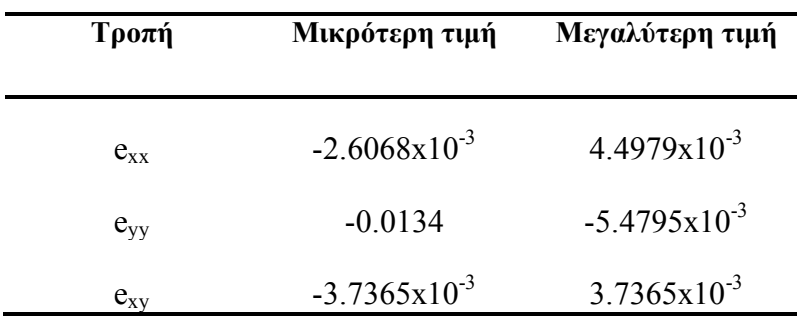

#### **3.5 ΤΡΟΠΕΣ ΣΤΟ ΜΙΚΡΟΜΟΝΤΕΛΟ**

Στο μικρομοντέλο ασκούνται γραμμικές επιβαλλόμενες μετακινήσεις στις τέσσερις συνοριακές πλευρές, ώστε να υπολογισθούν οι αντίστοιχες τάσεις. Οι γραμμικές επιβαλλόμενες μετατοπίσεις αποτελούν την φόρτιση του RVE και δίνονται από τις παρακάτω σχέσεις:

$$
0.01e_{xx}x+0.5e_{xy}y0.03 \ \kappa \alpha \tau \dot{\alpha} x \tag{3.4}
$$

$$
0.02e_{yy}y + 0.5e_{xy}x0.03 \ \kappa \alpha \tau \dot{\alpha} \ y \tag{3.5}
$$

Στις σχέσεις 3.4 και 3.5 τα νούμερα 0.01, 0.02 και 0.03 είναι απλοί αριθμοί που επιλέγονται ώστε να ρυθμιστούν κατάλληλα οι τιμές των τροπών που θα χρησιμοποιηθούν ως φόρτιση.

Επίσης, στις παραπάνω σχέσεις υπάρχουν τρεις παράμετροι, οι e<sub>xx</sub>, e<sub>vy</sub> και e<sub>xy</sub>. Η ελάχιστη και μέγιστη τιμή των παραμέτρων αυτών, οι οποίες είναι οι παραμορφώσεις, δίνονται στον πίνακα 3.1 για τον εφελκυσμό και στον πίνακα 3.2 για τη θλίψη.

Ωστόσο για μεγαλύτερη ασφάλεια θεωρείται μια λίγο μικρότερη τιμή από την ελάχιστη και λίγο μεγαλύτερη από τη μέγιστη. Παρακάτω δίνονται οι νέες τιμές των παραμέτρων καθώς και το βήμα τους:

| Τροπή σε<br>εφελκυσμό | Μικρότερη τιμή | Μεγαλύτερη τιμή | Βήμα    |
|-----------------------|----------------|-----------------|---------|
| $e_{xx}$              | $-0.01$        | 0.00503         | 0.00167 |
| $e_{yy}$              | 0.002          | 0.01807         | 0.00223 |
| $e_{xy}$              | $-0.013$       | 0.01301         | 0.00289 |

**Πίνακας 3.3**: Τροπές στον εφελκυσμό με βήμα.

**Πίνακας 3.4**: Τροπές στην θλίψη με βήμα.

| $T$ ροπή σε θλίψη | Μικρότερη τιμή | Μεγαλύτερη τιμή | Βήμα    |
|-------------------|----------------|-----------------|---------|
| $e_{xx}$          | $-0.003$       | 0.00501         | 0.00089 |
| $e_{yy}$          | $-0.014$       | $-0.005$        | 0.001   |
| $e_{xy}$          | $-0.004$       | 0.00401         | 0.00089 |

Δηλαδή έχουν υπολογισθεί όλοι οι δυνατοί συνδυασμοί των παραπάνω παραμέτρων οι οποίοι είναι 10x10x10=1000. Για κάθε συνδυασμό έχει υπολογιστεί η μέση τάση και η μέση παραμόρφωση.

Όπως έχει αναφερθεί, οι συνοριακές συνθήκες πρέπει να ικανοποιούν τη συνθήκη Hill-Mandel. Η μέση τάση και παραμόρφωση έχουν υπολογισθεί σύμφωνα με την συνθήκη Hill-Mandel. Σύμφωνα με τη συνθήκη Hill-Mandel η μεταβολή του μέσου όρου του έργου που ασκείται στον όγκο του μακροσκοπικού μοντέλου ισούται με την τοπική μεταβολή του έργου που ασκείται στον όγκο αναφοράς RVE [1][2][4]:

$$
\delta W_{VM} = \delta W_{Vm} \tag{3.6}
$$

όπου WVM είναι ο μέσος όρος του έργου που ασκείται στον όγκο του μακροσκοπικού μοντέλου και W<sup>m</sup> είναι το έργο που ασκείται στον όγκο αναφοράς RVE.

Ο μέσος όρος τάσεων-τροπών της μικροδομής, δίνεται από τις παρακάτω σχέσεις:

$$
\langle \epsilon \rangle_{V_m} = \frac{1}{V_m} \int_{V_m} \epsilon^m dV_m \tag{3.7}
$$

για τον μέσο όρο των τροπών και

$$
\langle \sigma \rangle_{\text{Vm}} = \frac{1}{V_{\text{m}}} \int_{V_{\text{m}}} \sigma^{\text{m}} \, \text{d}V_{\text{m}} \tag{3.8}
$$

για τον μέσο όρο των τάσεων.

Οι παραπάνω μέσοι όροι υπολογίζονται από το Comsol. Επειδή στην παρούσα εργασία το μοντέλο φορτίζεται με τροπές, χρειάζονται μόνο οι μέσοι όροι των τάσεων στο ομογενές μακρομοντέλο. Αυτό γιατί η φόρτιση τροπών ισούται με τον μέσο όρο τροπών της μικροδομής. Όμως, η φόρτιση τροπών είναι γνωστή και καθορισμένη, όπως περιγράφεται νωρίτερα, συνεπώς και η μέση τροπή κάθε επίλυσης είναι επίσης γνωστή.

# **3.6 ΜΟΝΤΕΛΟ FE<sup>2</sup>**

Για τη δημιουργία του ομογενούς μοντέλου έχει δημιουργηθεί στη Matlab ένα μοντέλο fe<sup>2</sup>. Στο πλαίσιο της προτεινόμενης μεθόδου, λαμβάνεται σαν μακροδομή ένα ομογενές σώμα. Σε κάθε σημείο ολοκλήρωσης της μακροδομής, γίνεται χρήση των βάσεων δεδομένων, για την αντιστοίχιση ενός μητρώου ακαμψίας και ενός διανύσματος τάσεων. Στις σχέσεις 3.7 και 3.8 δόθηκε η σχέση υπολογισμού των μέσων τάσεων της μικροδομής, οι οποίες αποτελούν τις τάσεις της μακροδομής. Μένει να παρατεθεί η μέθοδος δημιουργίας της βάσης δεδομένων για το μητρώο ακαμψίας της μακροδομής. Το μητρώο ακαμψίας Κ υπολογίζεται με τη βοήθεια του νόμου του Hooke σύμφωνα με τις παρακάτω σχέσεις [1] :

$$
[\delta \epsilon^M] = [\delta \epsilon_1^M \quad \delta \epsilon_2^M \quad \delta \epsilon_3^M]
$$
 (3.9)

$$
[\delta \boldsymbol{\sigma}^M] = [\delta \boldsymbol{\sigma}_1^M \quad \delta \boldsymbol{\sigma}_2^M \quad \delta \boldsymbol{\sigma}_3^M]
$$
(3.10)

$$
[\delta \sigma^M] = C^M [\delta \epsilon^M] = C^M = [\delta \sigma^M] [\delta \epsilon^M]^{-1}
$$
 (3.11)

$$
K = \int_{V} B^{T}CBdV
$$
 (3.12)

Το μητρώο ελαστικότητας C είναι διαστάσεων 3x3 σε συνθήκες επίπεδης έντασης. Όπως προκύπτει από τις παραπάνω σχέσεις, για να υπολογισθεί το μητρώο ελαστικότητας C απαιτείται να ασκηθούν τρία φορτία λίγο μεγαλύτερα από το αρχικό φορτίο (επαυξητικά φορτία). Στην περίπτωση που εδώ εξετάζεται πρέπει να ασκηθούν τρεις λίγο μεγαλύτερες τροπές. Από τις τροπές υπολογίζονται οι αντίστοιχες μέσες τάσεις, όπως αναλύθηκε στη προηγούμενη παράγραφο. Αφού βρεθούν οι τροπές και οι τάσεις λύνεται ο νόμος του Hooke ως προς το μητρώο ελαστικότητας, όπως φαίνεται στην παραπάνω σχέση 3.11. Στη συνέχεια από τη σχέση 3.12 υπολογίζεται το μητρώο ακαμψίας Κ. Στη σχέση 3.12 το Β είναι το μητρώο παραμορφώσεων-μετακινήσεων και εξαρτάται από τις φυσικές συντεταγμένες του στοιχείου [1][11].

Η μικρή προσαύξηση που ασκήθηκε κατά  $e_{xx}e_{yy}$  και  $e_{xx}$  στις τέσσερις πλευρές είναι η ακόλουθη:

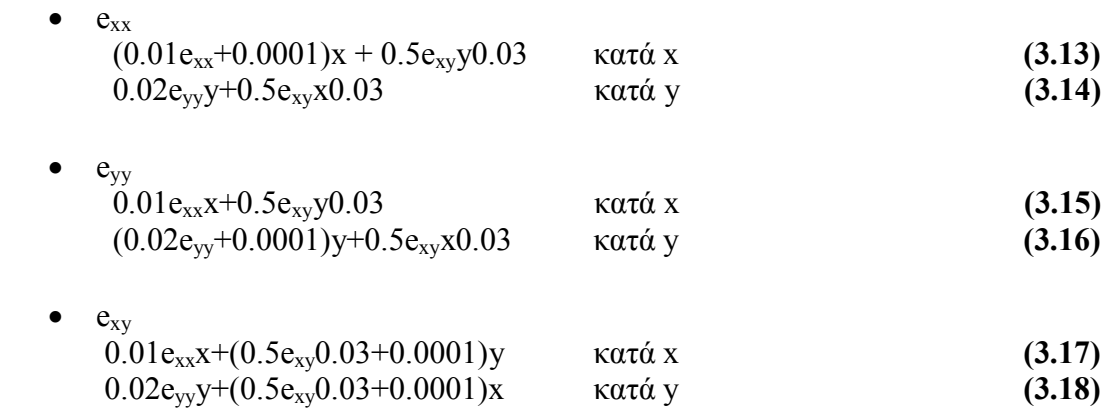

Τόσο στην θλίψη όσο και στον εφελκυσμό χρησιμοποιούνται οι ίδιες προσαυξήσεις καθώς και τα ίδια όρια που δίνονται από τους πίνακες 3.3 και 3.4.

# **ΜΟΝΤΕΛΟΠΟΙΗΣΗ ΣΤΟ COMSOL**

# **4.1 Εισαγωγή**

Στο κεφάλαιο αυτό θα δημιουργηθεί η μικροδομή και η ετερογενής μακροδομή στο Comsol.

# **4.2 ΜΙΚΡΟΔΟΜΗ**

### **4.2.1 ΣΧΕΔΙΑΣΜΟΣ ΟΡΘΟΓΩΝΙΩΝ**

Η μικροδομή έχει σχεδιαστεί στο δισδιάστατο χώρο. Οπότε μόλις ανοίξει το Comsol επιλέγεται:

#### **2D Structural MechanicsSolid Mechanics(solid)Stationary**

Στη συνέχεια σχεδιάζεται η μικροδομή. Αρχικά σχεδιάζεται ένα ορθογώνιο με διαστάσεις 0.015x0.025 και αρχικό σημείο το σημείο (0,0) ,οπότε επιλέγεται:

#### **Geometryδεξί κλικrectangle**

και δίνονται οι διαστάσεις και το αρχικό σημείο. Ως αρχικό σημείο του ορθογωνίου θεωρείται η κάτω αριστερή γωνία. Στη συνέχεια επιλέγεται "**build all**" για να εμφανιστεί το ορθογώνιο. Τα παραπάνω φαίνονται στην παρακάτω εικόνα:

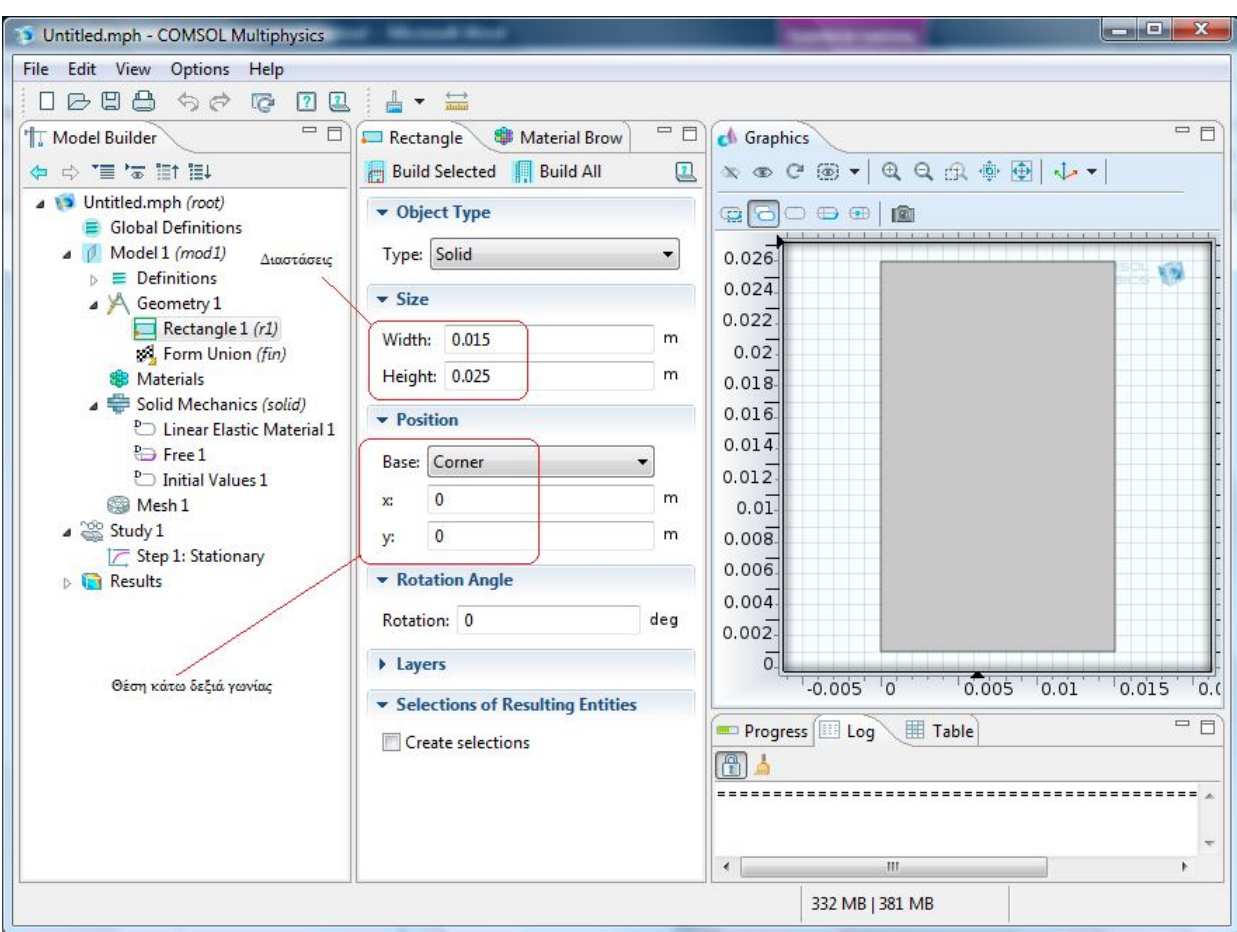

**Εικόνα 4.1**: Δημιουργία ορθωγονίου.

Ομοίως σχεδιάζονται και τα υπόλοιπα πέντε ορθογώνια σύμφωνα με τις διαστάσεις της εικόνας 3.1.

#### **4.2.2 ΔΗΜΙΟΥΡΓΙΑ ΚΑΤΑΣΚΕΥΗΣ (ASSEMBLY)**

Το Comsol από προεπιλογή θεωρεί ότι τα έξι ορθογώνια που σχεδιάστηκαν είναι ένα ενιαίο σώμα (union). Όμως επειδή υπάρχει μια ρωγμή αυτό δεν ισχύει στην περίπτωση που εξετάζεται, Οπότε αρχικά πρέπει να επιλεγεί τα ορθογώνια να μην ενώνονται μεταξύ τους. Μετά θα ενωθούν οι πλευρές εκτός από αυτές της ρωγμής.

Για να μην είναι τα ορθογώνια ένα ενιαίο σώμα ξεδιπλώνεται το "**GeometryForm Union(fin)"** και στο παράθυρο που εμφανίζεται δεξιά επιλέγεται "**Form an assembly"**.

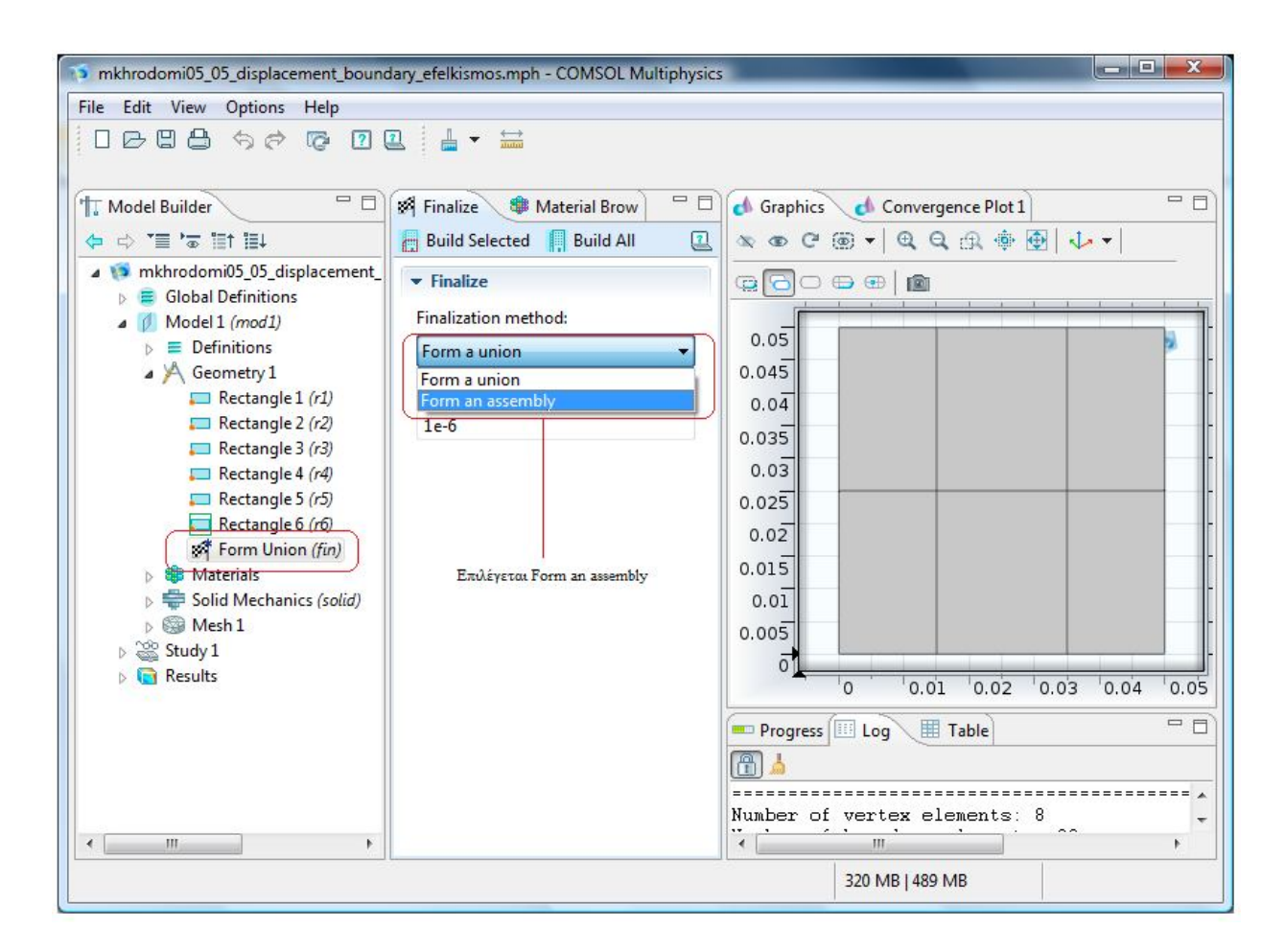

**Εικόνα 4.2**: Επιλογή ως κατασκευή (assembly).

# **4.2.3 ΔΗΜΙΟΥΡΓΙΑ ΔΥΟ ΕΝΙΑΙΩΝ ΣΩΜΑΤΩΝ**

Τώρα θα ενωθούν οι πλευρές των ορθογωνίων εκτός από τις πλευρές που αποτελούν τη ρωγμή. Αρχικά ενώνονται τα ορθογώνια 1,4,5 και 6 του παρακάτω σχήματος:

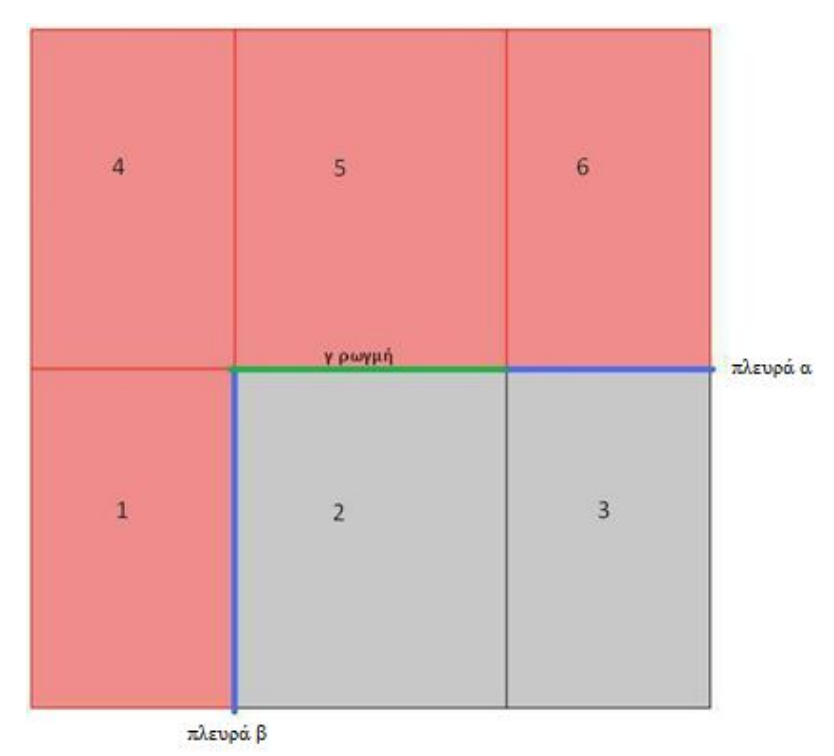

**Εικόνα 4.3**: Αρίθμηση ορθογωνίων.

Επιλέγεται:

# **Geometry 1δεξί κλικBoolean OperationsUnion**

και στο παράθυρο που ανοίγει δεξιά επιλέγονται τα ορθογώνια 1,4,5,6.

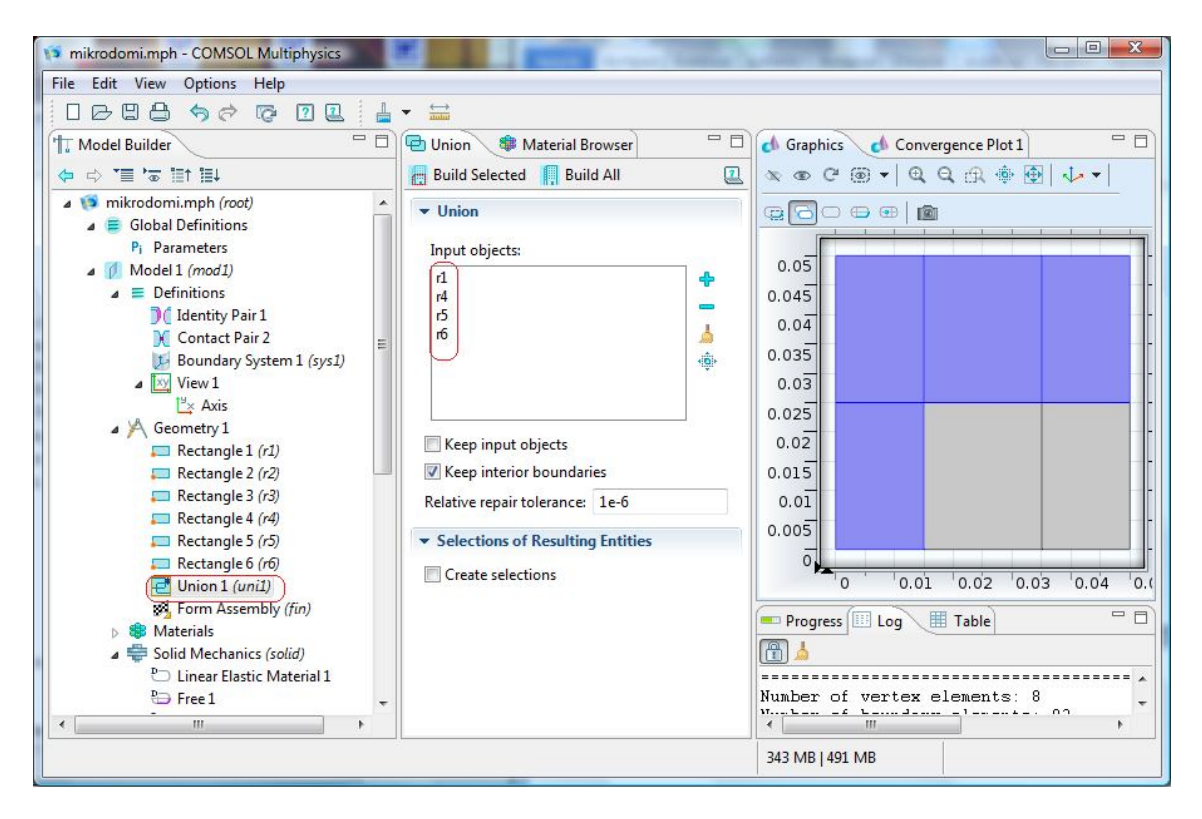

**Εικόνα 4.4**: Ένωση ορθογωνίων.

Τώρα τα παραπάνω τέσσερα ορθογώνια είναι ένα ενιαίο σώμα. Ομοίως γίνονται τα ορθογώνια 2 και 3 ένα ενιαία σώμα.

#### **4.2.4 ΕΝΩΣΗ ΕΝΙΑΙΩΝ ΣΩΜΑΤΩΝ**

Στη συνέχεια πρέπει να ενωθούν τα δύο ενιαία σώματα που δημιουργήθηκαν στις πλευρές α και β. Οι πλευρές α και β φαίνονται στην εικόνα 4.3. Για να γίνει αυτό επιλέγεται:

#### **Model 1(mod1)Definitionsδεξί κλικPairsIdentity Boundary Pair**

Στο παράθυρο που εμφανίζεται επιλέγονται στο "**Source Boundaries**" οι πλευρές α,β και στο "**Destination Boundaries**" πάλι οι πλευρές α,β. Στην ουσία η πλευρά α είναι και η δεξιά πλευρά του ορθογωνίου 1 (πλευρά 6) και η αριστερή πλευρά του ορθογωνίου 2 (πλευρά 11). Ομοίως η πλευρά β είναι και η πάνω πλευρά του ορθογωνίου 3 (πλευρά 14) και η κάτω πλευρά του ορθογωνίου 6(πλευρά 19), αφού η κατασκευή δεν είναι ενιαίο σώμα. Οπότε αν στο "**Source Boundaries**" επιλεγούν οι πλευρές 6 και 11, τότε στο "**Destination Boundaries**" πρέπει να επιλεγούν οι πλευρές 14 και 19.

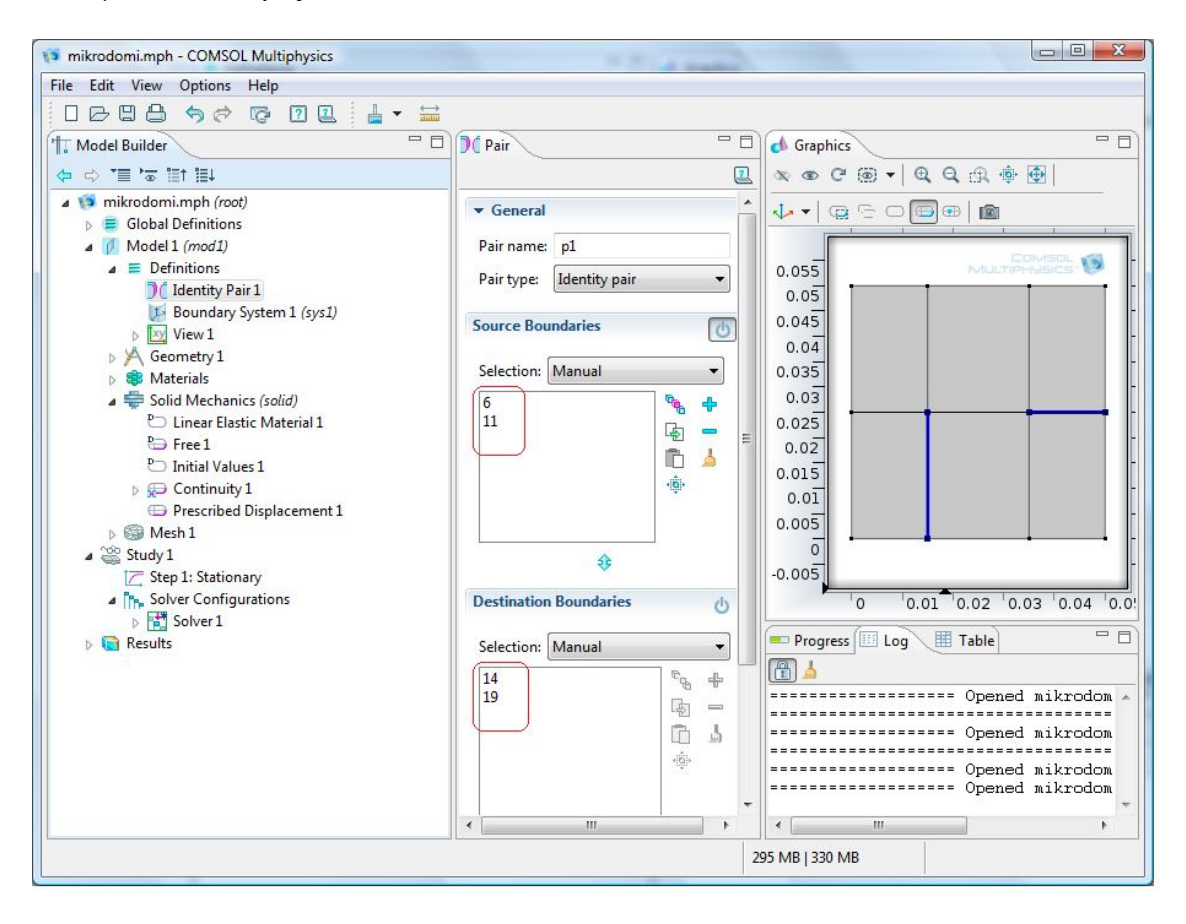

**Εικόνα 4.5**: Πρώτο βήμα ένωσης ενιαίων σωμάτων.

Απαιτείται ακόμα ένα βήμα για να ενωθούν οι παραπάνω πλευρές. Επιλέγεται:

#### **Solid mechanicsδεξί κλικPairsContiniuity**

και στο παράθυρο που εμφανίζεται δεξιά επιλέγεται το "Identity Pair 1"

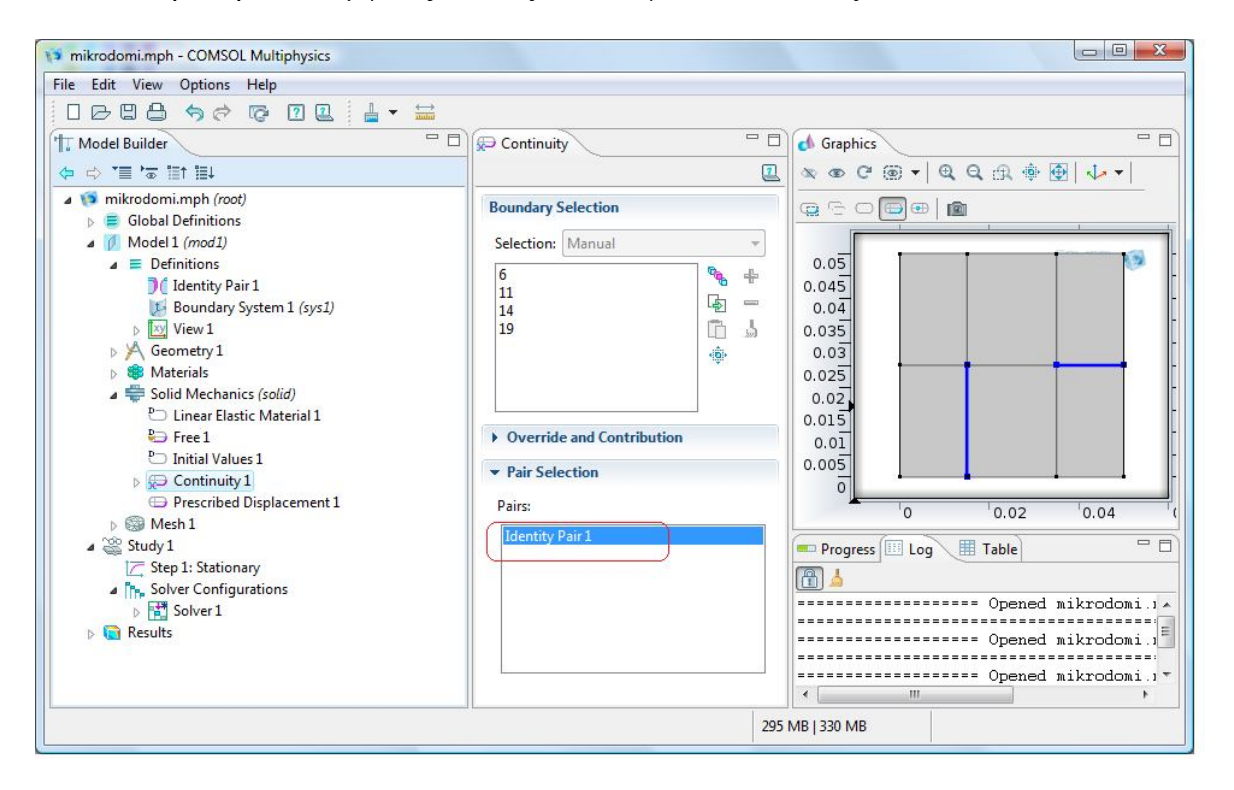

**Εικόνα 4.6**: Δεύτερο βήμα ένωσης ενιαίων σωμάτων.

### **4.2.5 ΔΗΜΙΟΥΡΓΙΑ ΡΩΓΜΗΣ**

Τώρα όλες οι πλευρές των ορθογωνίων είναι ενωμένες με τις γειτονικές τους, εκτός από αυτές που αποτελούν τη ρωγμή . Η ρωγμή αποτελείται από την πάνω πλευρά του ορθογωνίου 2 και τη κάτω πλευρά του ορθογωνίου 5. Τα ορθογώνια 2 και 5 φαίνονται στην εικόνα 4.3. Πρέπει να δηλωθεί ότι οι πλευρές αυτές είναι σε επαφή, αλλιώς αν ασκηθεί θλιπτική τάση το υλικό που είναι πάνω από τη ρωγμή θα εισέρχεται μέσα στο υλικό που είναι κάτω από τη ρωγμή. Οπότε επιλέγεται:

### **Model 1(mod1)Definitionsδεξί κλικPairsIdentity Contact Pair**

Στο "**Source Boundaries**" επιλέγεται η πλευρά 8 και στο "**Destination Boundaries**" επιλέγεται η πλευρά 16, οι οποίες είναι οι πλευρές που αποτελούν τη ρωγμή.

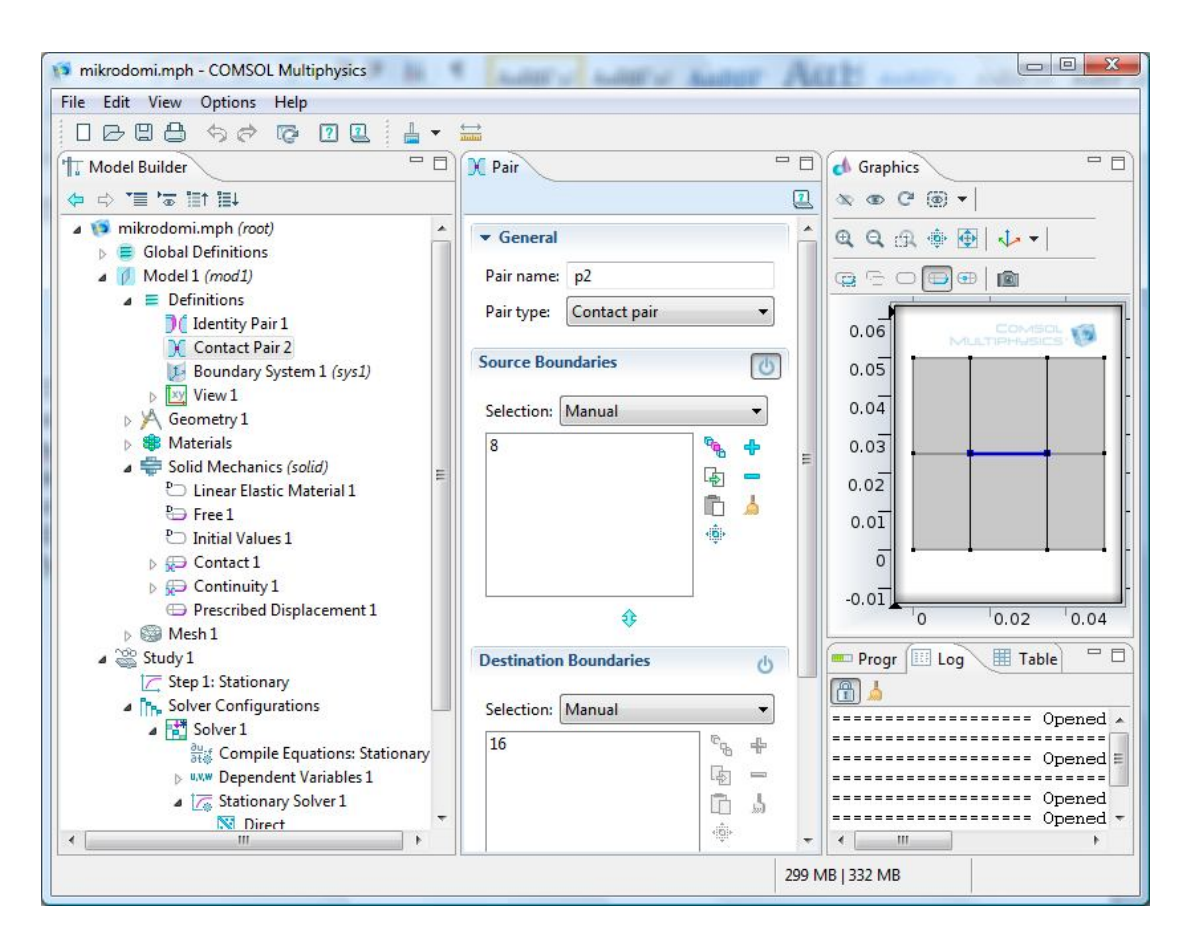

**Εικόνα 4.7**: Ρωγμή.

Στη συνέχεια επιλέγεται:

### **Solid mechanicsδεξί κλικPairsContact**

και στο παράθυρο δεξιά που εμφανίζεται επιλέγεται το "**Contact Pair 2**".

### **4.2.6 ΕΠΙΒΑΛΛΟΜΕΝΕΣ ΜΕΤΑΚΙΝΗΣΕΙΣ**.

Τώρα θα ασκηθούν οι επιβαλλόμενες μετακινήσεις. Αρχικά επιλέγεται:

### **Global definitionδεξί κλικParameters**

και δίνονται στις παραμέτρους οι παρακάτω τιμές:

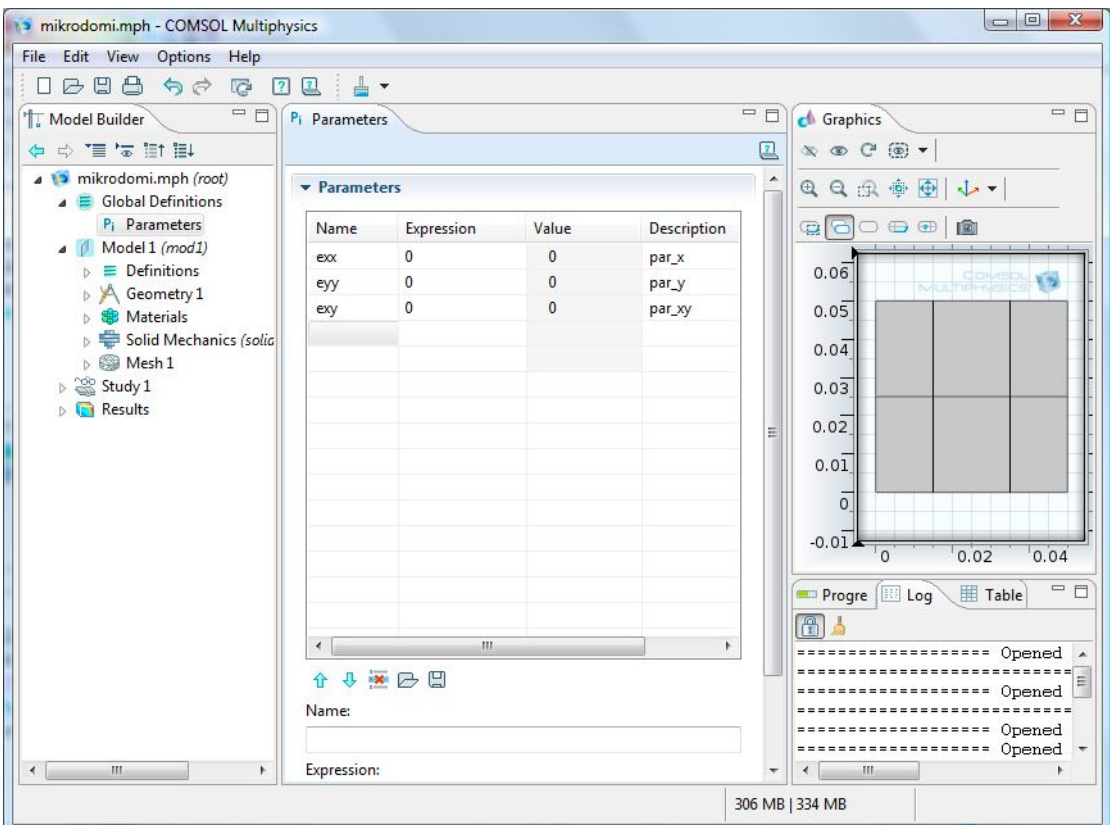

**Εικόνα 4.7**: Ορισμός παραμέτρων.

Παραπάνω ορίσθηκαν τρεις παράμετροι exx, eyy και exy, οι οποίες είναι οι παραμορφώσεις.

Στη συνέχεια θα ορισθούν οι επιβαλλόμενες μετακινήσεις. Επιλέγεται:

#### **Solid mechanicsδεξί κλικPrescribed Displacement**

Στο παράθυρο που εμφανίζεται στο "**boundary selection**" επιλέγονται οι συνοριακές πλευρές και στο "**prescribed displacement**" δίνονται οι σχέσεις 3.4 και 3.5 ή οι σχέσεις 3.13 έως 3.18 των επαυξητικών τροπών. Δηλαδή οι μετακινήσεις ασκούνται σε όλες τις συνοριακές πλευρές.

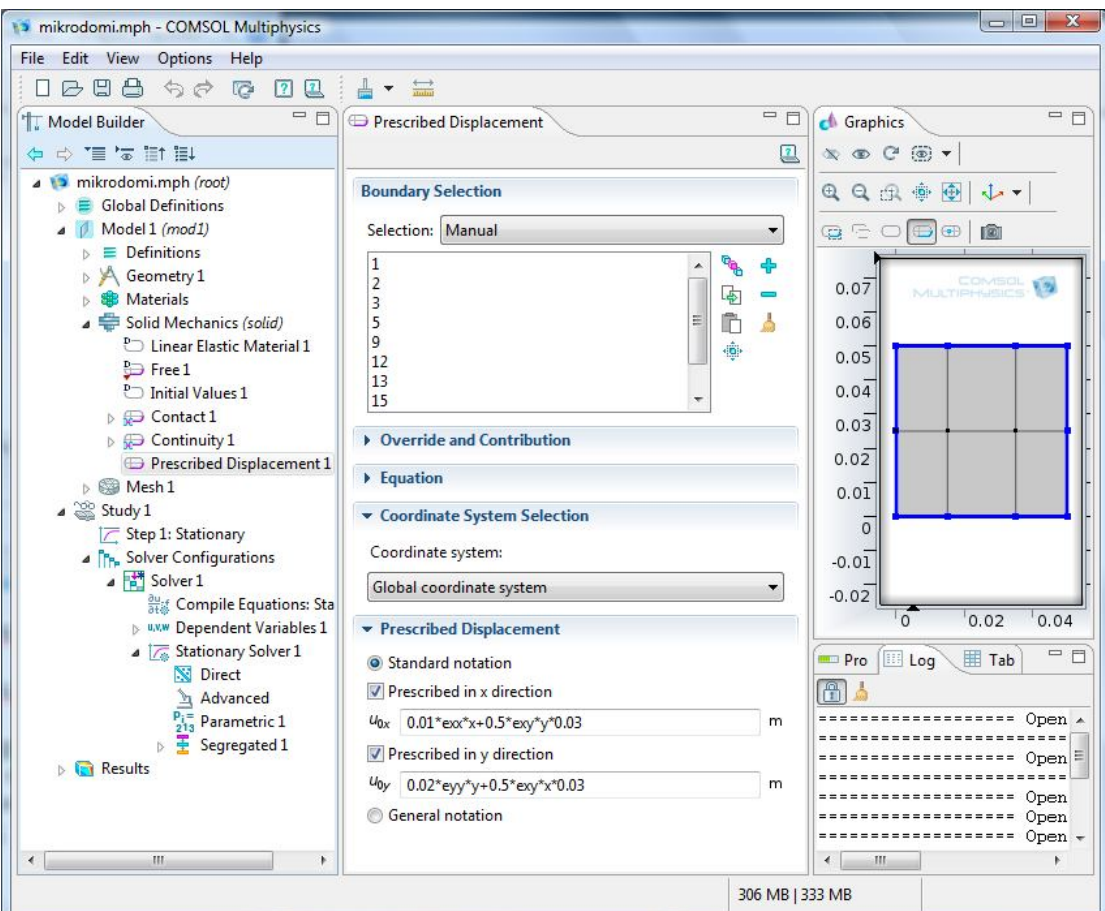

**Εικόνα 4.8**: Τροπές.

Στη συνέχεια θα δοθούν οι τιμές που παίρνουν οι παράμετροι. Επιλέγεται:

#### **Study 1Step1:Stationary**

Και εμφανίζεται το παράθυρο Stationary. Από το παράθυρο αυτό ξεδιπλώνεται το κεφάλαιο "**Study extension**". Εκεί κάνετε κλικ στο "**Continuation**" και στο "**sweep type**" επιλέγεται "**All combinations**" ώστε να υπολογίσει το Comsol όλους τους δυνατούς συνδυασμούς των τριών παραμέτρων. Στη συνέχεια δίνονται οι τιμές που φαίνονται στην παρακάτω εικόνα:

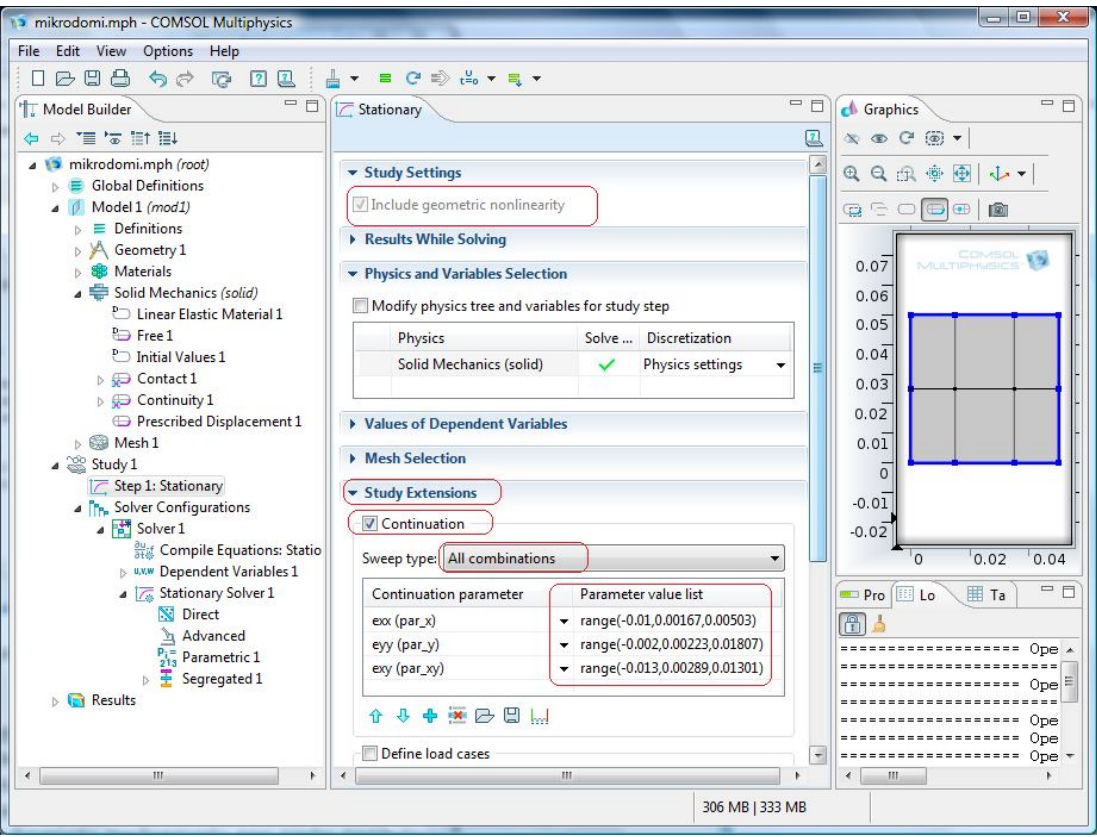

**Εικόνα 4.9**: Τιμές παραμέτρων.

Για παράδειγμα η παράμετρος exx παίρνει τιμές από -0.01 έως 0.00503 με βήμα 0.00167.

Αξίζει να αναφερθεί ότι όπως φαίνεται στη παραπάνω εικόνα το "**include geometric nonlinearity**" είναι αναγκαστικά επιλεγμένο. Αυτό συμβαίνει επειδή υπάρχει επαφή στη ρωγμή, οπότε υποχρεωτικά υπάρχει γεωμετρική μη γραμμικότητα στο πρόβλημα.

Βέβαια δίνεται πάχος στο υλικό 0.01 m και επιλέγεται από τη βιβλιοθήκη του Comsol το υλικό 94%Al2O3. Το πλέγμα που επιλέγεται είναι "**extra fine**" και αποτελείται από 10000 πεπερασμένα στοιχεία. Ακόμη επιλέγεται "**plane stress**". Στο "**plane stress"** θεωρούνται επίπεδοι φορείς μικρού πάχους, όπου οι δυνάμεις ασκούνται επί του επιπέδου του φορέα. Οι δυνάμεις στη διεύθυνση κάθετα στο επίπεδο είναι μηδενικές.

Τώρα μπορεί να τρέξει το πρόγραμμα.

#### **4.2.7 ΥΠΟΛΟΓΙΣΜΟΣ ΜΕΣΩΝ ΟΡΩΝ ΤΑΣΕΩΝ**

Αφού έχει τρέξει το πρόγραμμα, πατώντας "**studyCompute**", πρέπει να υπολογιστούν οι μέσοι όροι των τάσεων. Δηλαδή για κάθε συνδυασμό των exx, eyy και exy θα υπολογιστεί ο μέσος όρος των τάσεων. Επιλέγεται:

#### **ResultsDerived Valuesδεξί κλικAverageSurface Average**

Στο παράθυρο που ανοίγει στο "**Selection**" επιλέγονται όλες οι πλευρές και στο "**expression**" επιλέγεται τι να υπολογιστεί. Για παράδειγμα για να υπολογιστούν οι μέσες τιμές των παραμορφώσεων exx επιλέγεται:

### **Solid MechanicsStrain tensor(Material) Strain tensor,XX component(solid.eXX)**

και μετά πατάτε "**evaluate"**. Ομοίως υπολογίζονται οι παραμορφώσεις eyy, exy. Για να υπολογιστούν οι μέσες τιμές των τάσεων sx επιλέγεται:

### Solid Mechanics→Stress tensor(Spatial)→Stress tensor,x component(solid.sx)

Και μετά πατάτε "**evaluate**". Ομοίως υπολογίζονται οι μέσες τάσεις sy και sxy.

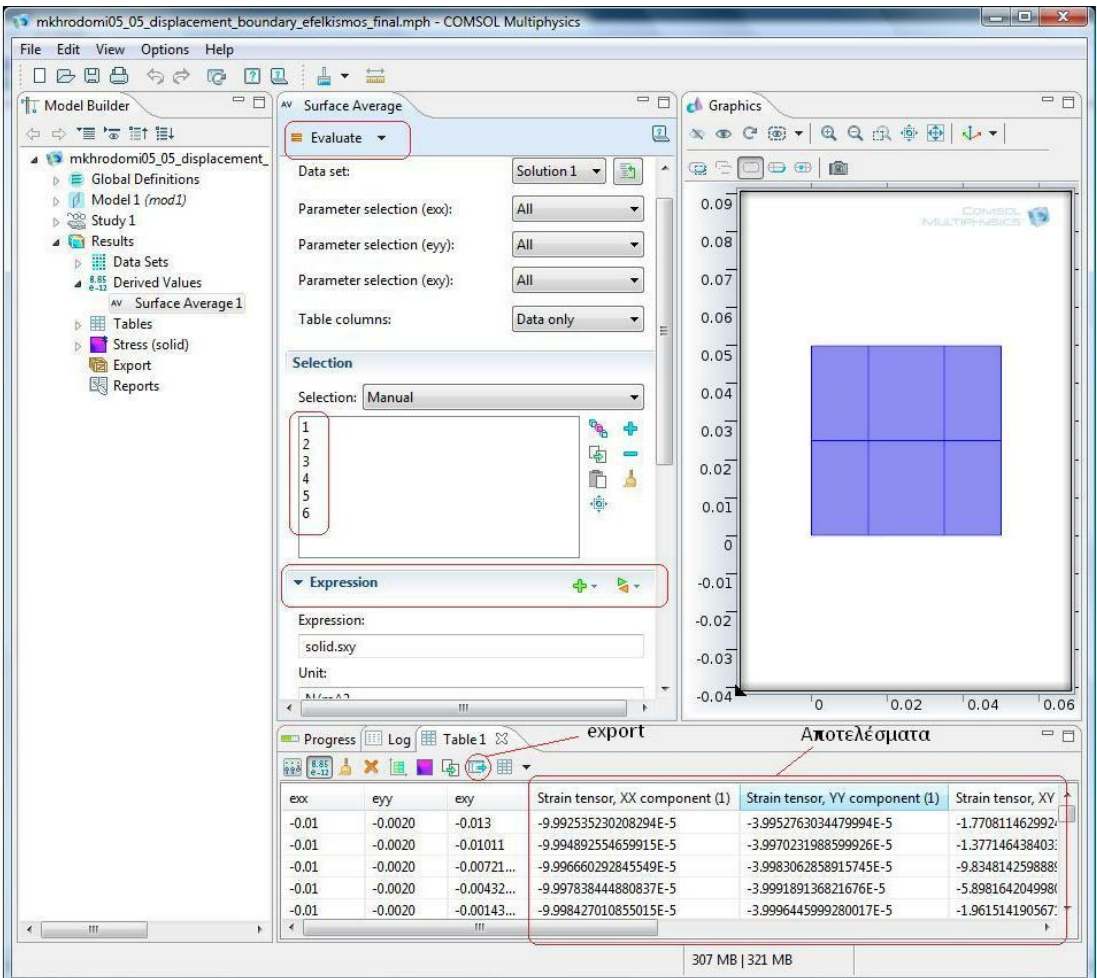

**Εικόνα 4.10**: Υπολογισμός μέσων όρων τάσεων.

# **4.2.8 ΕΞΑΓΩΓΗ ΑΠΟΤΕΛΕΣΜΑΤΩΝ ΣΤΟ EXCEL**

Για να δοθούν τα παραπάνω αποτελέσματα στο μοντέλο ομογενοποίησης μεταφέρονται τα παραπάνω αποτελέσματα σε ένα αρχείο excel πατώντας το πλήκτρο "**export**". Κάνετε "αποθήκευση ως "**Microsoft Excel Workbook(\*.xlsx)**", δίνετε ένα όνομα και πατάτε "**Αποθήκευση**". Στο νέο παράθυρο που εμφανίζεται

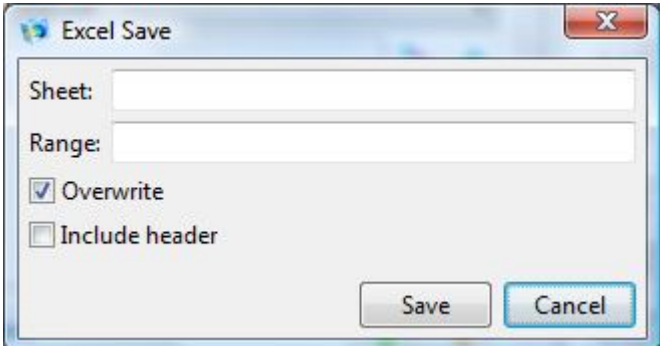

**Εικόνα 4.11**: Excel

πατάτε "**save**".

## **4.3 ΔΗΜΙΟΥΡΓΙΑ ΜΑΚΡΟΜΟΝΤΕΛΟΥ**

Το μακρομοντέλο είναι η μικροδομήπολαπλασιασμένη δέκα φορές κατά x και δέκα φορές κατά y. Το πάχος παραμένει το ίδιο.

#### **4.3.1 ΕΠΙΛΟΓΗ ΠΛΕΥΡΩΝ ΠΟΥ ΘΑ ΕΝΩΘΟΥΝ**

Πριν γίνει ο πολλαπλασιασμός της μικροδομής επιλέγονται οι πλευρές που θα είναι συνεχής στη μακροδομή, δηλαδή οι πλευρές που θα ενωθούν. Επιλέγεται:

#### **Model 1(mod1)Definitionsδεξί κλικPairsIdentity Boundary Pair**

και στο παράθυρο που εμφανίζεται επιλέγεται ως "**Source boundaries**" και "**Destination Boundaries**" τις πλευρές που δίνονται παρακάτω:

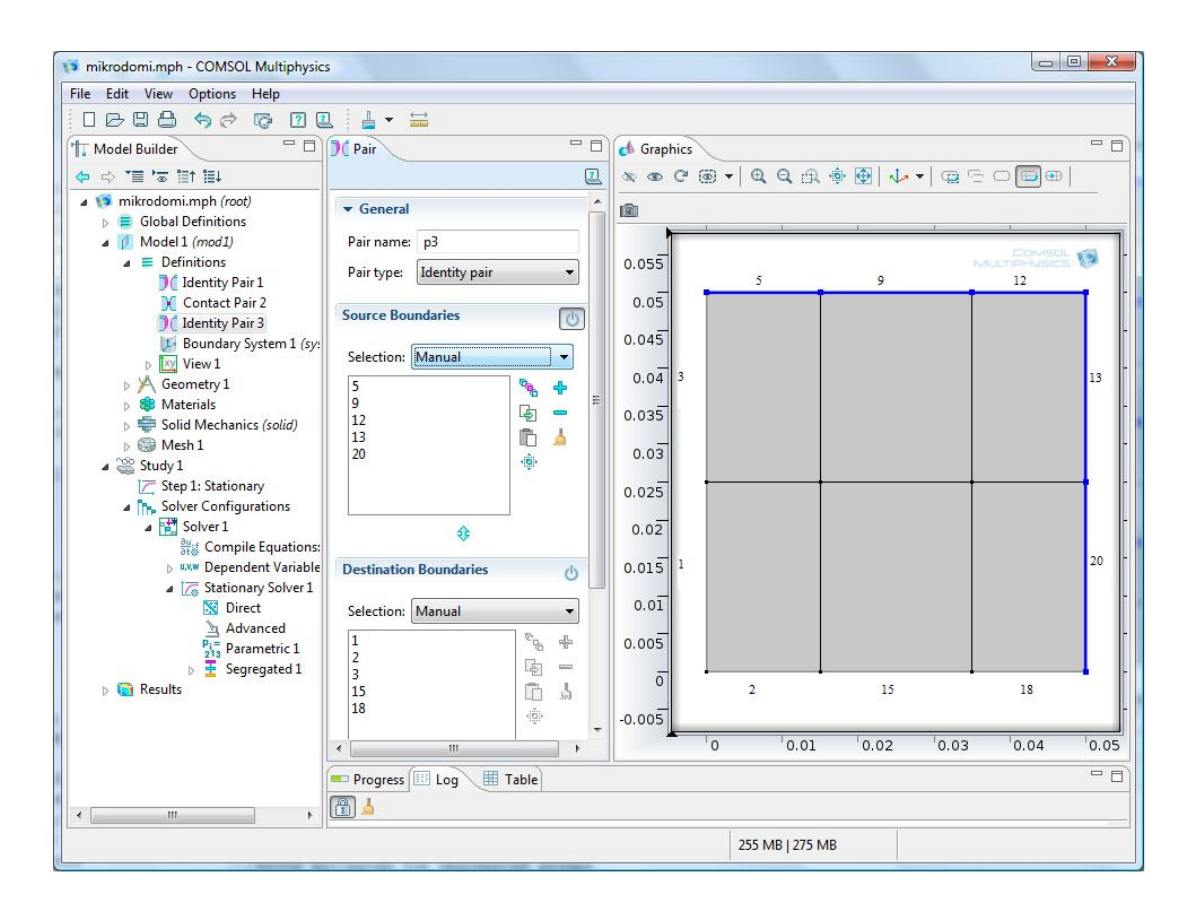

**Εικόνα 4.12**: Επιλογή πλευρών που θα ενωθούν.

Το παραπάνω βήμα γίνεται για να δημιουργηθούν αυτόματα όλα τα ζευγάρια των συνεχόμενων πλευρών όταν πολλαπλασιαστεί η μικροδομή. Δηλαδή για παράδειγμα αν πολλαπλασιαζόταν η μικροδομή επί δύο η πλευρά 20 θα ενωνόταν με την πλευρά 1, η πλευρά 3 θα ενωνόταν με την πλευρά 13 και ούτω καθεξής.

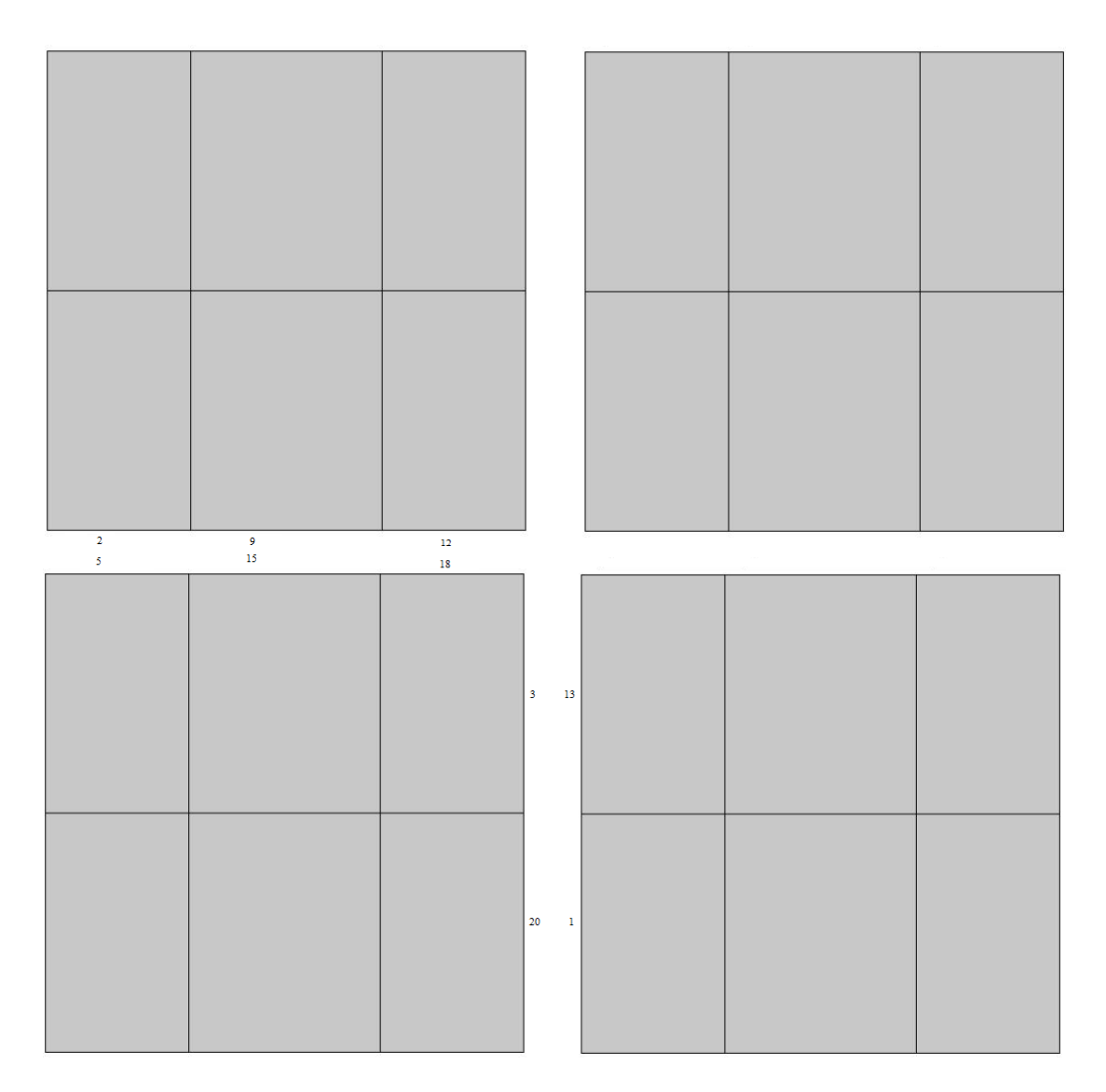

**Εικόνα 4.13**:Ένωση πλευρών σε πολλαπλασιασμό μικροδομής επί δύο.

Βέβαια το "Comsol" όταν κάνει "**array"** δημιουργεί αυτόματα όλα τα ζευγάρια συνεχόμενων πλευρών. Όμως δημιουργούνται πολλά "**identity pairs**" και το κάθε "**identity pair**" αποτελείται από δύο μόνο πλευρές. Με τον τρόπο που έγινε παραπάνω στην ουσία δημιουργείται ένα "**identity pair**" που περιέχει όλες τις πλευρές που πρόκειται να ενωθούν. Αυτό είναι απαραίτητο όπως θα φανεί και παρακάτω.

#### **4.3.2 ΠΟΛΛΑΠΛΑΣΙΑΣΜΟΣ ΜΙΚΡΟΔΟΜΗΣ**

Τώρα θα πολλαπλασιαστεί η μικροδομή δέκα φορές κατά x και δέκα φορές κατά y. Επιλέγεται:

#### **Geometry 1δεξί κλικTransformsArray**

Στο παράθυρο που εμφανίζεται επιλέγονται τα σώματα που θα πολλαπλασιαστούν, προς ποια κατεύθυνση και τι απόσταση θα έχουν μεταξύ τους. Τα παραπάνω και οι τιμές που θα δοθούν φαίνονται στην παρακάτω εικόνα:

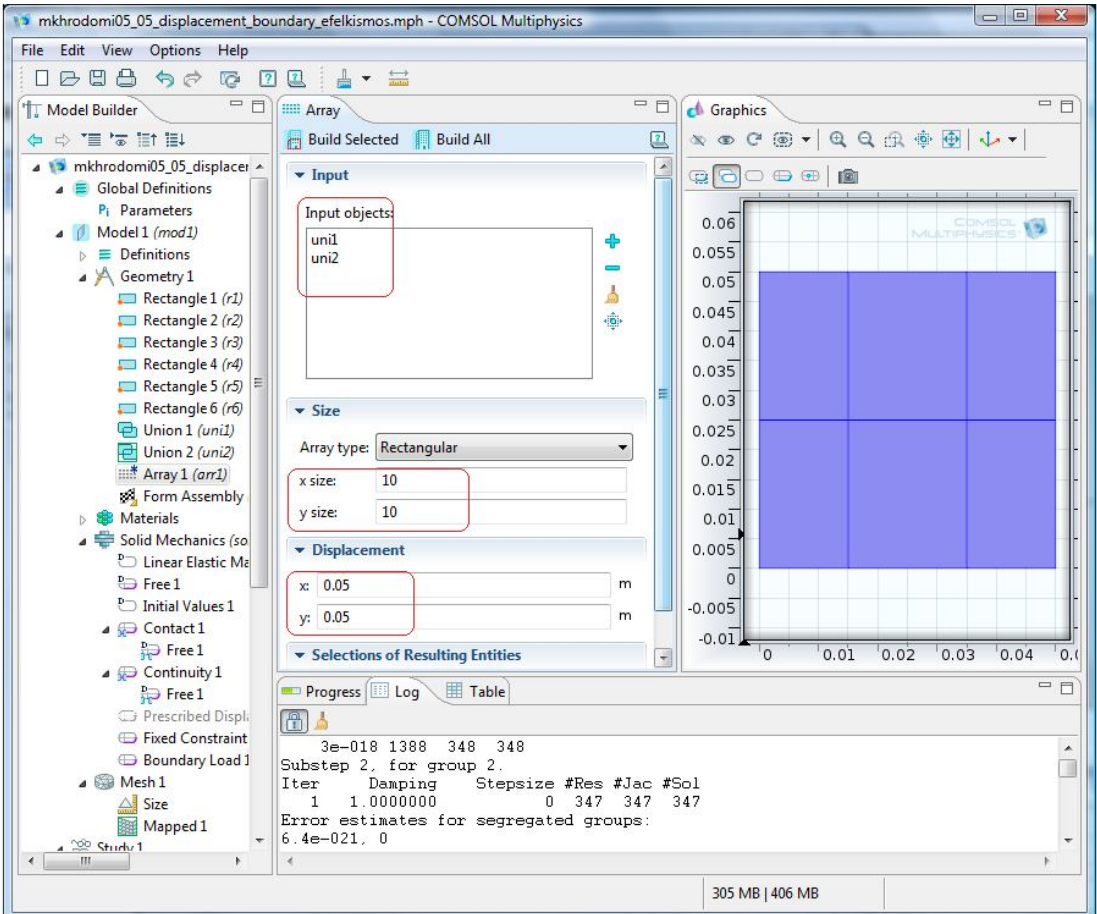

**Εικόνα 4.14**: Πολλαπλασιασμός μικροδομής.

Αφού πατηθεί "**build all**" δημιουργείται η μακροδομή. Όπως φαίνεται στην παρακάτω εικόνα το "**identity pair 3**" ,που δημιουργήθηκε πριν, περιέχει όλες τις πλευρές που πρόκειται να ενωθούν. Πρέπει όμως να διαγραφούν από το "**identity pair 3**" οι πλευρές των ορίων της μακροδομής, όπως φαίνεται στην παρακάτω εικόνα:

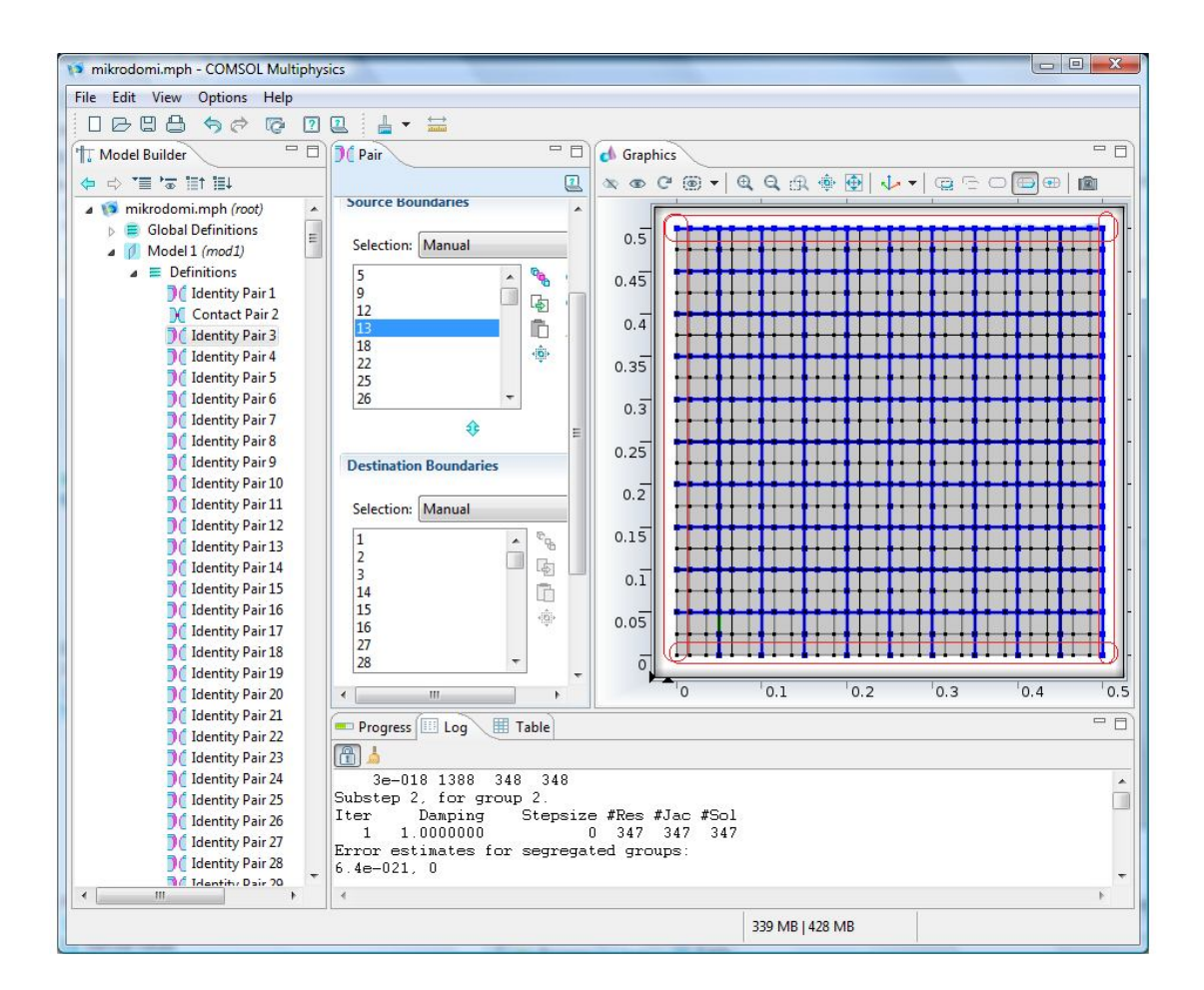

**Εικόνα 4.15**: Διαγραφή συνοριακών πλευρών.

#### **4.3.3 ΕΝΩΣΗ ΠΛΕΥΡΩΝ**

Στη συνέχεια επιλέγεται:

#### **Solid Mechanics(solid)** $\rightarrow$  **Continuity** 1

Στο παράθυρο που εμφανίζεται επιλέγονται τα "**Identity Pair 1**" και "**Identity Pair 3**" To "**Identity Pair** 1" δημιουργήθηκε στη μικροδομή. Το "**Identity Pair 3**" είναι αυτό που δημιουργήθηκε πριν και όπως έχει αναφερθεί περιέχει όλες τις πλευρές που πρόκειται να ενωθούν, Αν δεν είχε δημιουργηθεί θα έπρεπε να επιλεγούν όλα τα υπόλοιπα "**Identity Pairs**" στα οποία οι πλευρές πρέπει να ενωθούν, τα οποία είναι πάνω από 400. Το πρόβλημα είναι ότι δημιουργούνται "**identity pair**" και στις πλευρές που υπάρχει ρωγμή, οπότε αυτά δεν θα έπρεπε να επιλεγούν. Τα παραπάνω φαίνονται στην παρακάτω εικόνα:

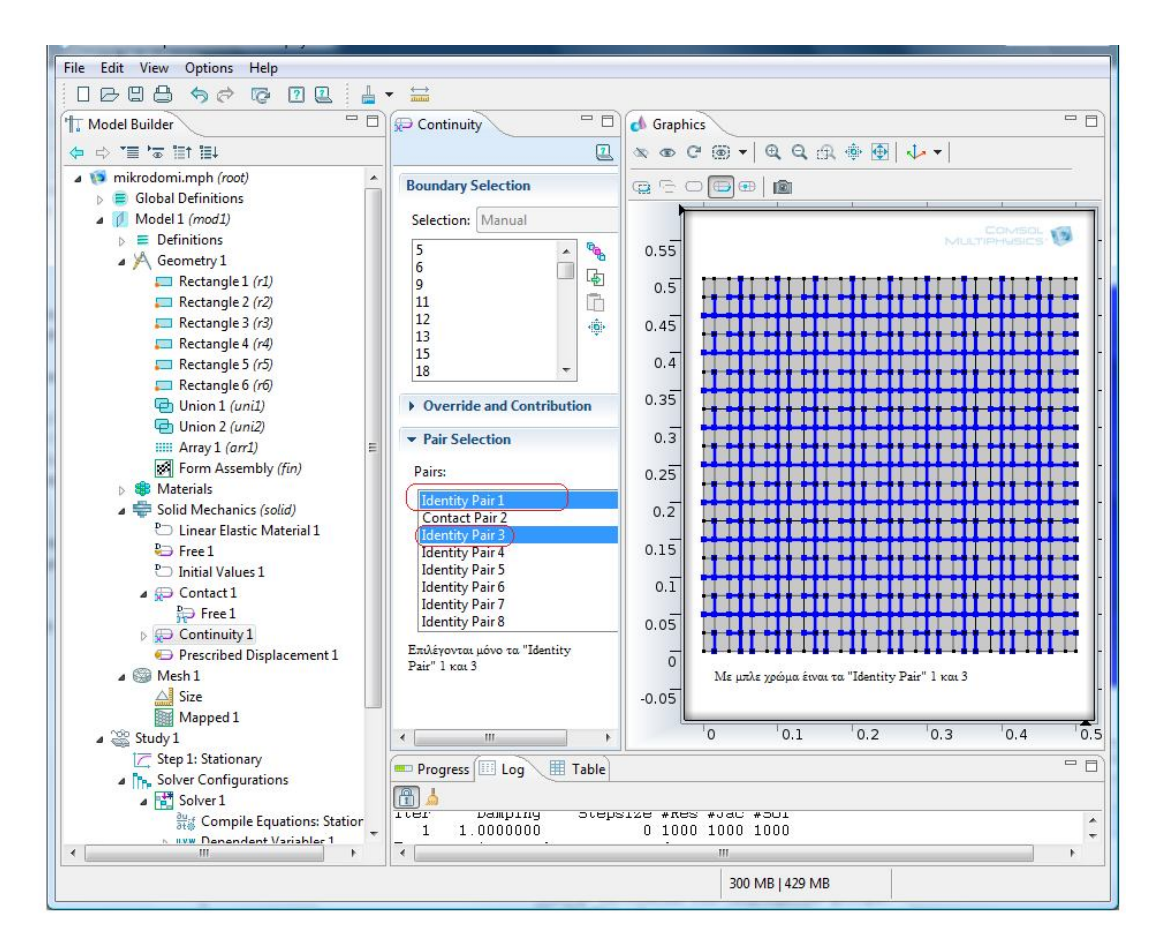

**Εικόνα 4.16**: Ένωση πλευρών "Identity Pair 1" και "Identity Pair 3".

### **4.3.4 ΕΠΙΛΟΓΗ ΡΩΓΜΩΝ**

Ομοίως επιλέγονται η πλευρές που είναι σε επαφή, δηλαδή οι ρωγμές.

#### **Solid Mechanics(solid)**→ Contact 1

και στο παράθυρο που εμφανίζεται επιλέγεται το "**Contact Pair 2**".

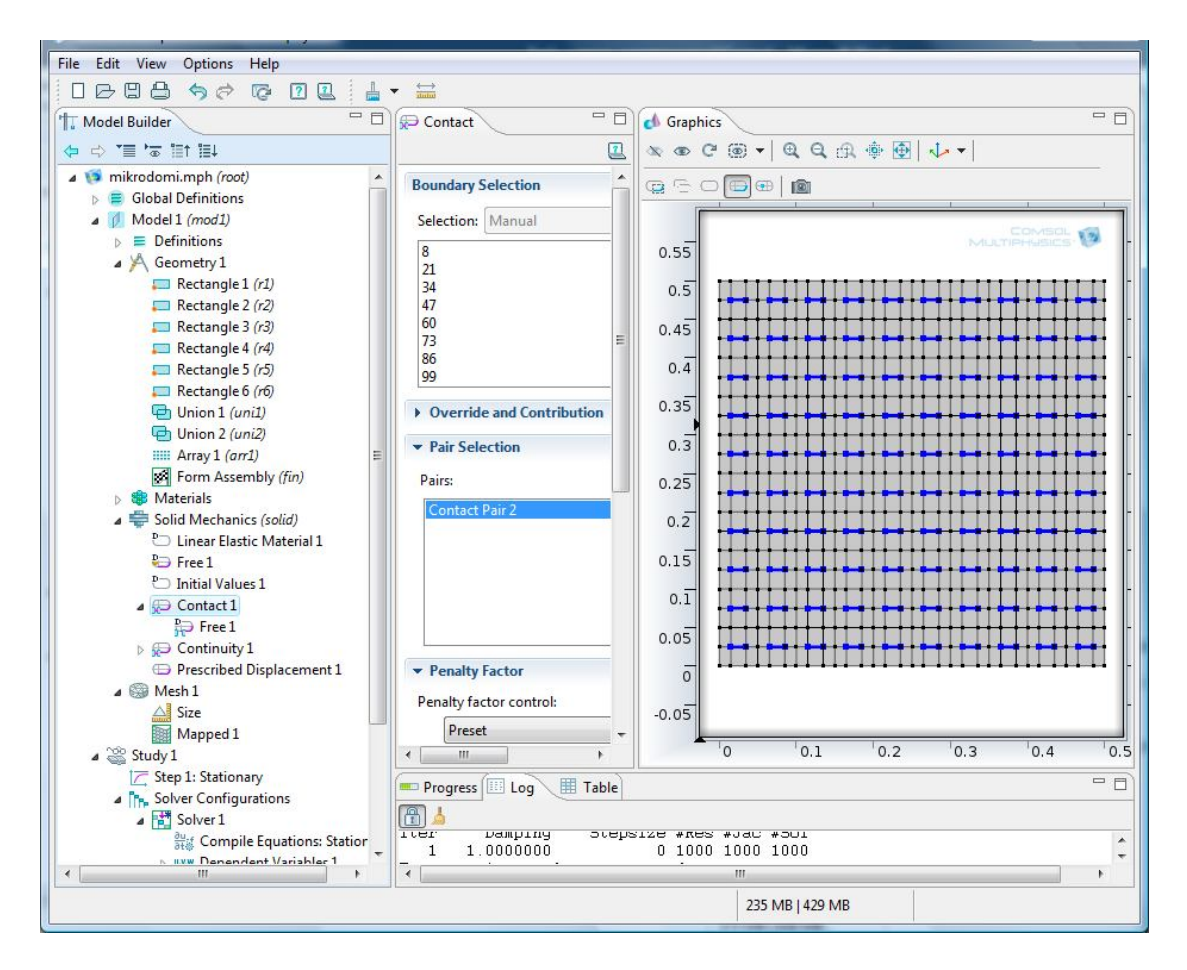

**Εικόνα 4.17**: Ρωγμές "Contact Pair 2".

# **ΑΠΟΤΕΛΕΣΜΑΤΑ**

### **5.1 ΑΠΟΤΕΛΕΣΜΑΤΑ ΣΤΟΝ ΕΦΕΛΚΥΣΜΟ**

Στο ομογενές μοντέλο fe<sup>2</sup> το μακρομοντέλο χωρίζεται σε 100 πεπερασμένα στοιχεία. Επίσης του ασκείται μια εφελκυστική δύναμη στην πάνω πλευρά, ενώ στην κάτω πλευρά είναι πακτωμένο. Θυμίζετε ότι το ετερογενές μακρομοντέλο στο Comsol αποτελείται από 3600 πεπερασμένα στοιχεία. Η εφελκυστική δύναμη που ασκείται στο μακρομοντέλο του Comsol προφανώς είναι ίδια με τη δύναμη που ασκείται στο ομογεμές μοντέλο fe<sup>2</sup>, ώστε να μπορεί να γίνει η σύγκριση. Τα παραπάνω φαίνονται στις παρακάτω εικόνες.

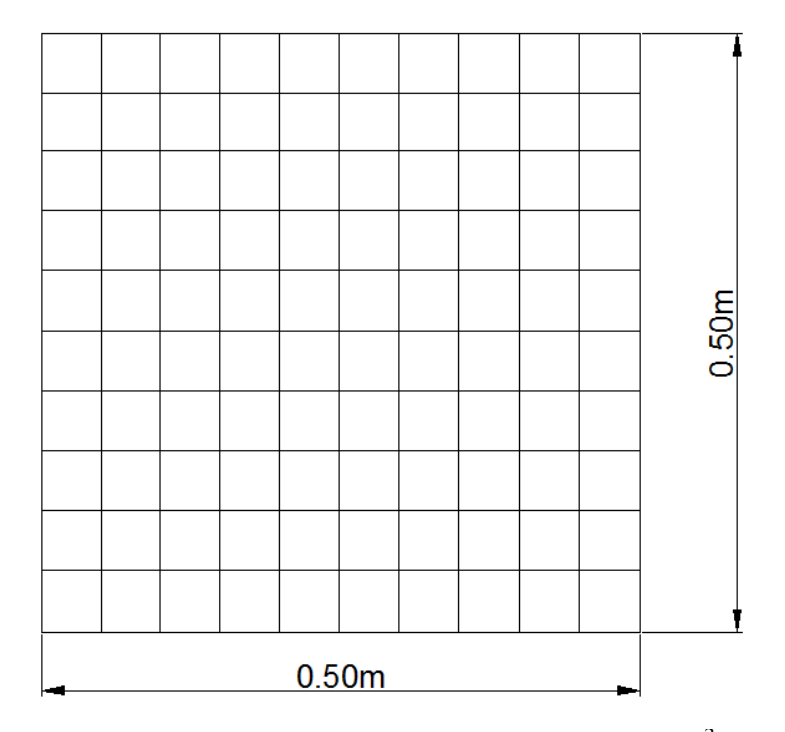

**Εικόνα 5.1**: Διαστάσεις ομογενούς μακρομοντέλου fe<sup>2</sup>.

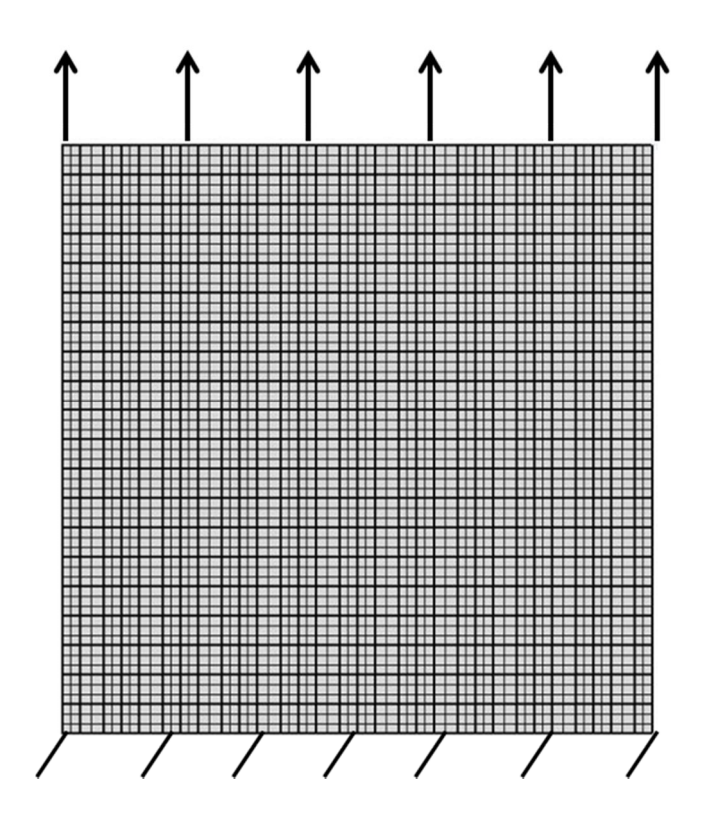

**Εικόνα 5.2**: Ετερογενές μακρομοντέλο.

# **5.1.1 ΔΙΑΝΟΜΗ ΜΕΤΑΚΙΝΗΣΕΩΝ ΣΤΟΝ ΕΦΕΛΚΥΣΜΟ**

Παρακάτω παρουσιάζεται η κατανομή της μετατόπισης κατά x και κατά y:

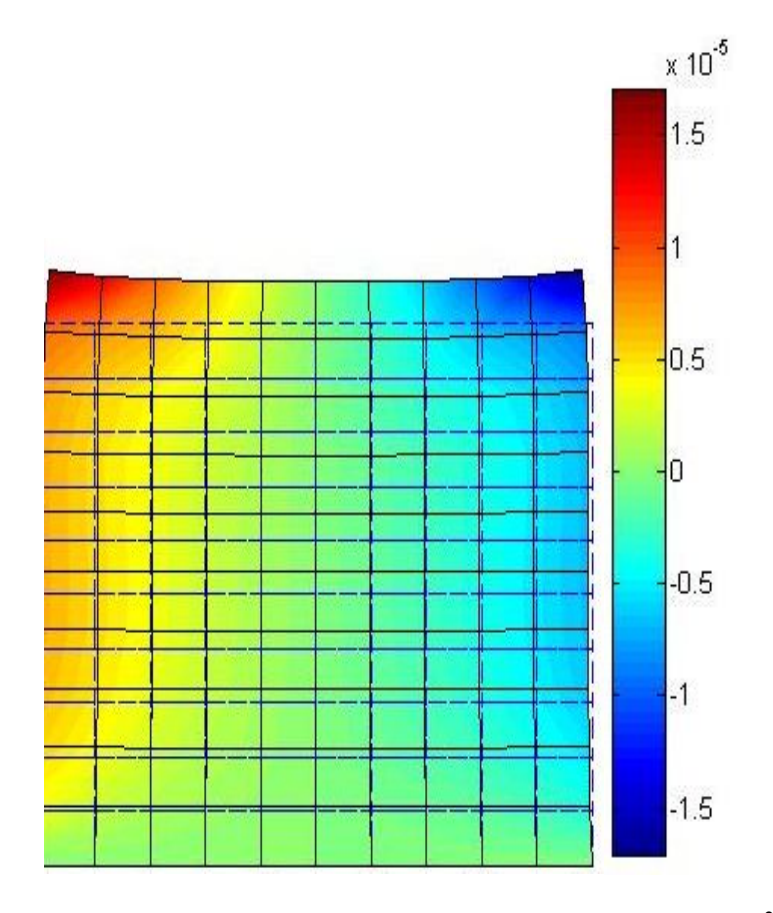

**Εικόνα 5.2**: Διανομή μετατοπίσεων κατά x στο μακρομοντέλο fe<sup>2</sup>.

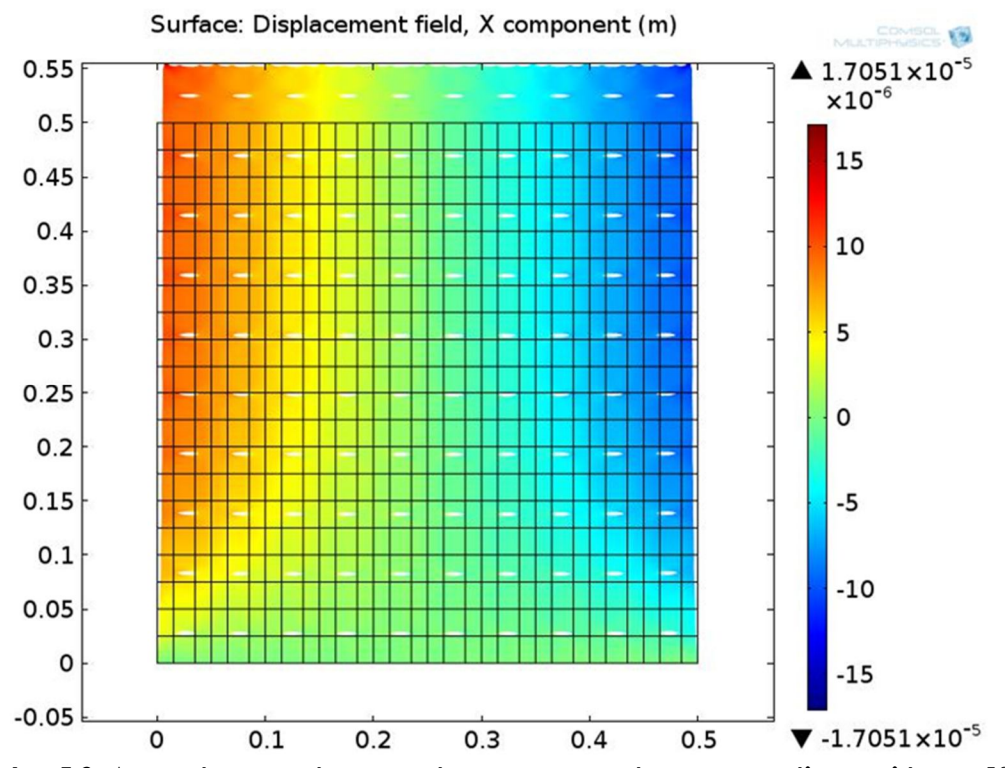

**Εικόνα 5.3**: Διανομή μετατοπίσεων κατά x στο ετερογενές μακρομοντέλο με κλίμακα 500.

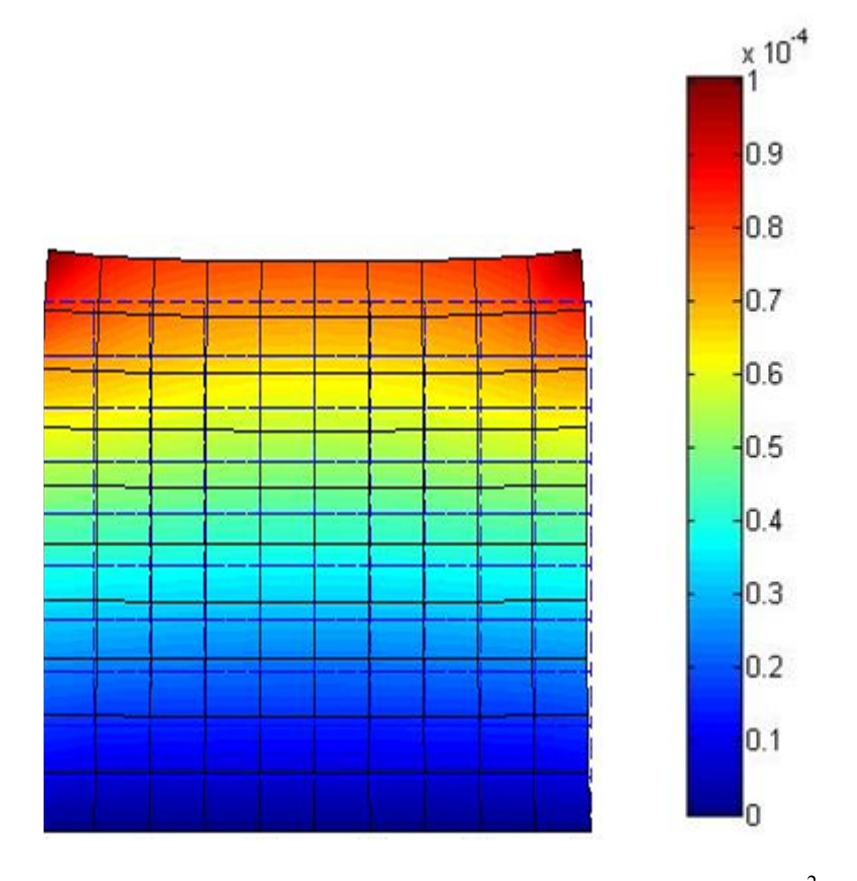

**Εικόνα 5.4**: Διανομή μετατοπίσεων κατά y στο μακρομοντέλο fe<sup>2</sup>.

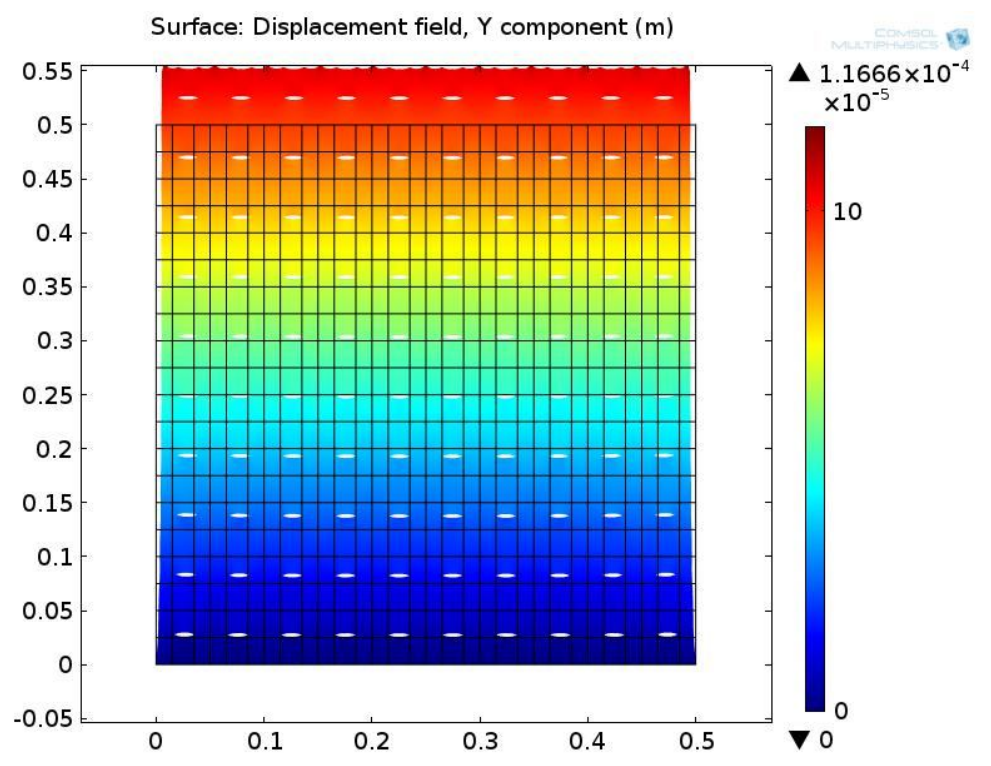

**Εικόνα 5.5**: Διανομή μετατοπίσεων κατά y στο ετερογενές μακρομοντέλο με κλίμακα 500.

Όπως φαίνεται από τις παραπάνω εικόνες για μια τυχαία εφελκυστική δύναμη η κατανομή των μετατοπίσεων είναι σχεδόν ίδια για τα δύο μοντέλα. Αυτό ισχύει τόσο για τις μετατοπίσεις κατά x όσο και κατά y.

### **5.1.2 ΔΙΑΝΟΜΗ ΤΑΣΕΩΝ ΣΤΟΝ ΕΦΕΛΚΥΣΜΟ**

Στις παρακάτω εικόνες παρουσιάζεται η κατανομή των τάσεων σ<sub>x</sub> σ<sub>y</sub> και σ<sub>xy</sub> για το ομογενές μοντέλο fe<sup>2</sup>.

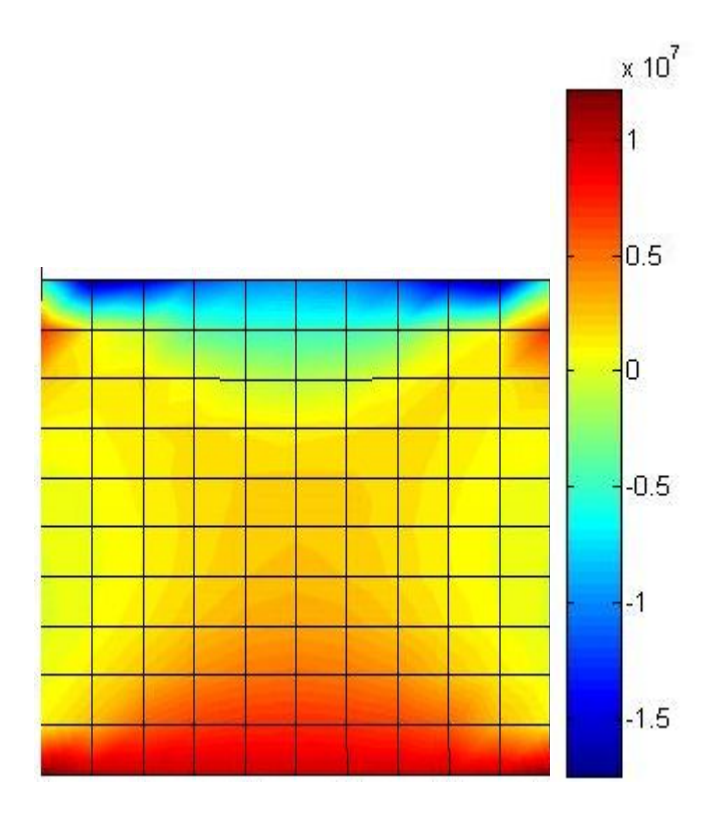

**Εικόνα 5.6**: Διανομή τάσεων σ<sub>x</sub> στο ομογενές μακρομοντέλο fe<sup>2</sup>.

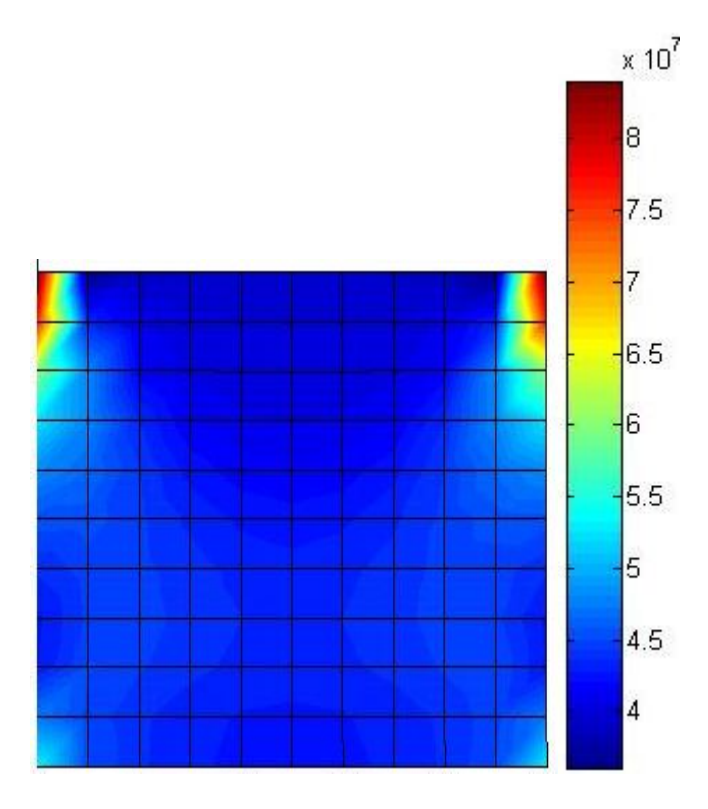

**Εικόνα 5.7**: Διανομή τάσεων σ<sub>y</sub> στο ομογενές μακρομοντέλο fe<sup>2</sup>.

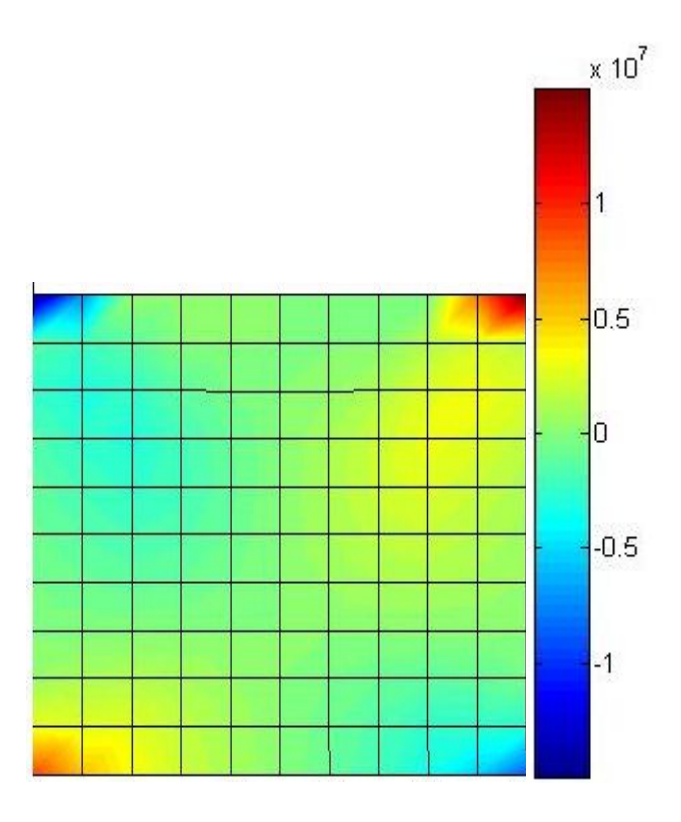

**Εικόνα 5.6**: Διανομή τάσεων σ<sub>xy</sub> στο ομογενές μακρομοντέλο fe<sup>2</sup>.

Το πεδίο των τάσεων από το ετερογενές μακρομοντέλο του Comsol είναι ανομοιογενές εξαιτίας της ύπαρξης των ρωγμών στον φορέα. Για τον λόγο αυτό δεν γίνεται σύγκριση μεταξύ των δύο μοντέλων.

ΚΕΦΑΛΑΙΟ 6

# **ΣΥΜΠΕΡΑΣΜΑΤΑ**

Στην παρούσα εργασία παρουσιάστηκε μια μέθοδος μη γραμμικής ομογενοποίησης. Η μικροδομή έχει μια ρωγμή, η οποία προσομοιώνεται με μία εν δυνάμει επαφή. Η ετερογενής μακροδομή είναι η μικροδομή πολλαπλασιασμένη δέκα φορές κατά πλάτος και δέκα φορές κατά ύψος. Για να γίνει σύγκριση του ομογενούς μακρομοντέλο με το απ' ευθείας ετερογενές μάκρομοντέλο, τους ασκήθηκε εφελκυστική φόρτιση.

Η προτεινόμενη μέθοδος βασίζεται σε εναλλακτική θεώρηση της κλασικής fe<sup>2</sup> μεθόδου. Συγκεκριμένα, αντί για την επίλυση σε κάθε μακροσκοπικό επαυξητικό βήμα και σημείο Gauss ενός RVΕ, ο RVE λύνεται ξεχωριστά. Μετά από κάθε επίλυση βρίσκονται οι μέσες τάσεις, και με επαυξητική θεώρηση του νόμου του Hooke το ομογενοποιημένο μητρώο ελαστικότητας. Τα δεδομένα αυτά εισάγονται σε βάσεις δεδομένων και χρησιμοποιούνται από το μακρομοντέλο. Με τον τρόπο αυτό, αποφεύγεται η διατύπωση των εξισώσεων της fe<sup>2</sup>, γεγονός που καθιστά την μέθοδο ευκολότερα υλοποιήσιμη για τον μέσο μελετητή. Απαιτείται μόνο η εύρεση μέσων τάσεων σε RVE και ομογενοποιημένου τανυστή ελαστικότητας, με χρήση του νόμου του Hooke.

Η σύγκριση με το απ' ευθείας ετερογενές μακρομοντέλο δείχνει ότι η προτεινόμενη μέθοδος λειτουργεί ορθά και οδηγεί σε σωστά αποτελέσματα.

Η μέθοδος μπορεί να εφαρμοσθεί και σε άλλα υλικά, όπως πέτρινες κατασκευές ή σύνθετα υλικά. Επίσης, μπορούν περισσότεροι μη γραμμικοί νόμοι να χρησιμοποιηθούν.

# **ΒΙΒΛΙΟΓΡΑΦΙΑ**

- [1] Georgios E. Stavroulakis<sup>\*1</sup>, Konstadinos Giannis<sup>1</sup> , Georgios A. Drosopoulos<sup>2</sup>, Maria E. Stavroulaki<sup>1</sup>, "*Non-linear Computational Homogenization Experiments*", <sup>1</sup>Technical University of Crete, Chania, Greece, <sup>2</sup>Leibniz University, Hannover, Germany, 2013.
- [2] ReinhardPippan, Peter Gumbsch, "*Multiscale Modelling of Plasticity Fracture by Means of Disloction Mechanics"*, SpringerWienNewYork 2010
- [3] G. A. Drosopoulos, P. Wriggers, G. E. Stavroulakis, "*Contact analysis in multi-scale computational homogenization*", in: M. Jir´asek, O. Allix, N. Mo¨es, J. Oliver (Eds.), Proceedings of 3rd international conference on computational modeling of fracture and failure of materials and structures (CFRAC), Prague, Czech Republic (2013), p. 226.
- [4] Kouznetsova, V.G., *"Computational homogenization for the multi-scale analysis of multi-phase materials"*, PhD thesis, Technical University Eindhoven, The Netherlands , 2002.
- [5] E. Sanchez-Palencia, "*Non-homogeneous media and vibration theory*", Lecture notes in physics, Springer, Berlin, 1980.
- [6] T. I. Zohdi, P. Wriggers, "*An introduction to computational micromechanics*", Springer, The Netherlands, 2008.
- [7] P. M. Suquet, "*Local and global aspects in the mathematical theory of Plasticity*", plasticity today: Modelling, methods and applications, Elsevier, London, 1985.
- [8] F. Feyel, "*Multiscale FE2 elastoviscoplastic analysis of composite structures*", Comput Mater Sci 16 (1999) 344–354.
- [9] C. Miehe, J. Schröder, J. Schotte, "*Computational homogenization analysis in finite plasticity simulation of texture development in polycrystalline Materials*", Comput Methods ApplMechEngrg 171 (1999) 387– 418.
- [10] R. Smit, W. Brekelmans, H. Meijer, "*Prediction of the mechanical behaviourof non-linear heterogeneous systems by multi-level finite element Modeling*", Comput Methods ApplMechEngrg 155 (1998) 181–192.
- [11] http://www.ceramtec.com/files/mf\_metalizedceramics\_en.pdf,"*Multifunctional Ceramics Division*".
- [12] A.J.M. Ferreira, "*MATLAB Codes for Finite Element Analysis",* Solids and Structures, Springer, 2009.